## **برامج الحاسب المكتبٌة**

**Microsoft Word 2007**

**- هذا الملخص ٌختصر علٌك مذاكرة المساطر فً برنامج الورد ) ٌختصر 5 محاضرات (**

**ـــــــــــــــــــــــــــــــــــــــــــــــــــــــــــــــــــــــــــــــــــــــــــــــــــــــــــــــــــــــــــــــــــــــــــــــــــــــــــــــــــــــــــــــــــــــــــــــــــــــــــ**

**- إلى ماذا ترمز هاذي الصور : -1 أ- لصق محتوٌات المستند ب- لصق محتوٌات الحافظة ج- لصق محتوٌات التحدٌد د- أدراج صفحة فارغة**  Ж **-2** أ<mark>- قص التحديد من المستند ووضعه في الحافظة</mark> ب- قص التحديد من التنسيق ووضعه ف*ي* الحافظة **ج- قص التحدٌد من المستند ووضعه فً المستند** د- قص التحديد من الحافظة ووضعه ف*ي* المستند  $\begin{picture}(20,20) \put(0,0){\line(1,0){10}} \put(15,0){\line(1,0){10}} \put(15,0){\line(1,0){10}} \put(15,0){\line(1,0){10}} \put(15,0){\line(1,0){10}} \put(15,0){\line(1,0){10}} \put(15,0){\line(1,0){10}} \put(15,0){\line(1,0){10}} \put(15,0){\line(1,0){10}} \put(15,0){\line(1,0){10}} \put(15,0){\line(1,0){10}} \put(15,0){\line(1$ **-3 أ- نسخ التحدٌد من الحافظة ووضعه فً المستند ب- نسخ التحدٌد من المحتوٌات ووضعه فً الحافظة** ج- تنسيق التحديد من الحافظة ووضعه ف*ي* المحتويات <mark>د- نسخ التحديد من المستند ووضعه في الحافظة</mark> **-4 أ- قص التنسٌق من أحد المواضع وتطبٌقه على موضع آخر ب- تنسٌق من أحد المواضع وتطبٌقه على موضع آخر**

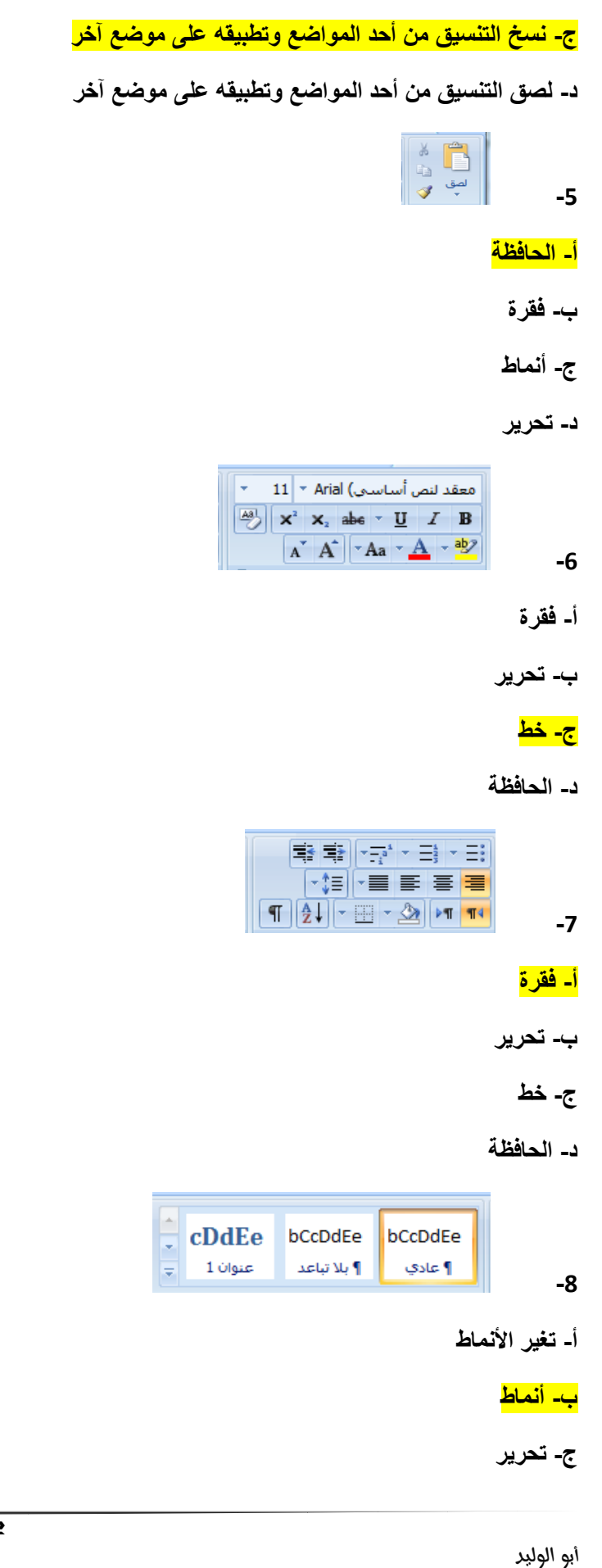

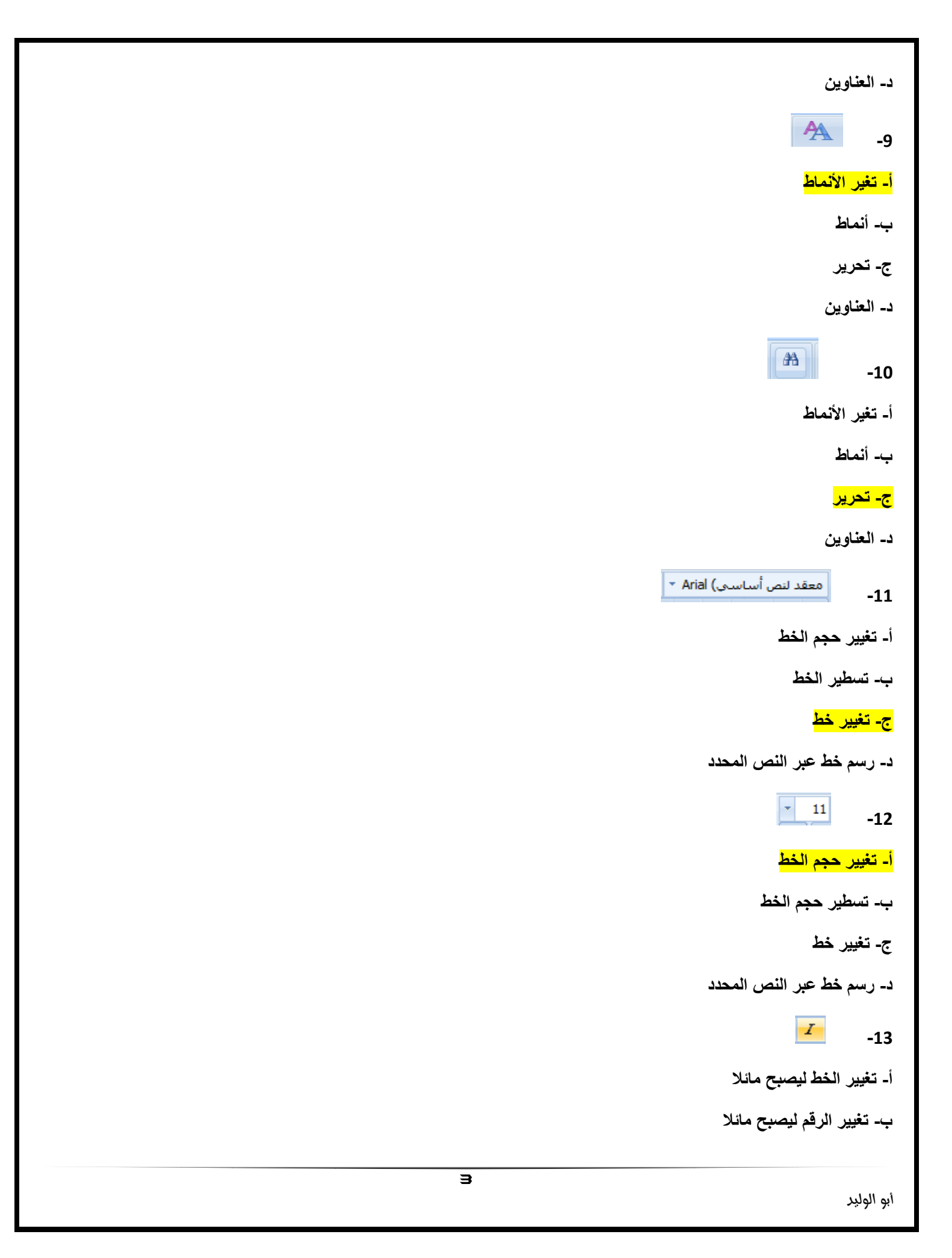

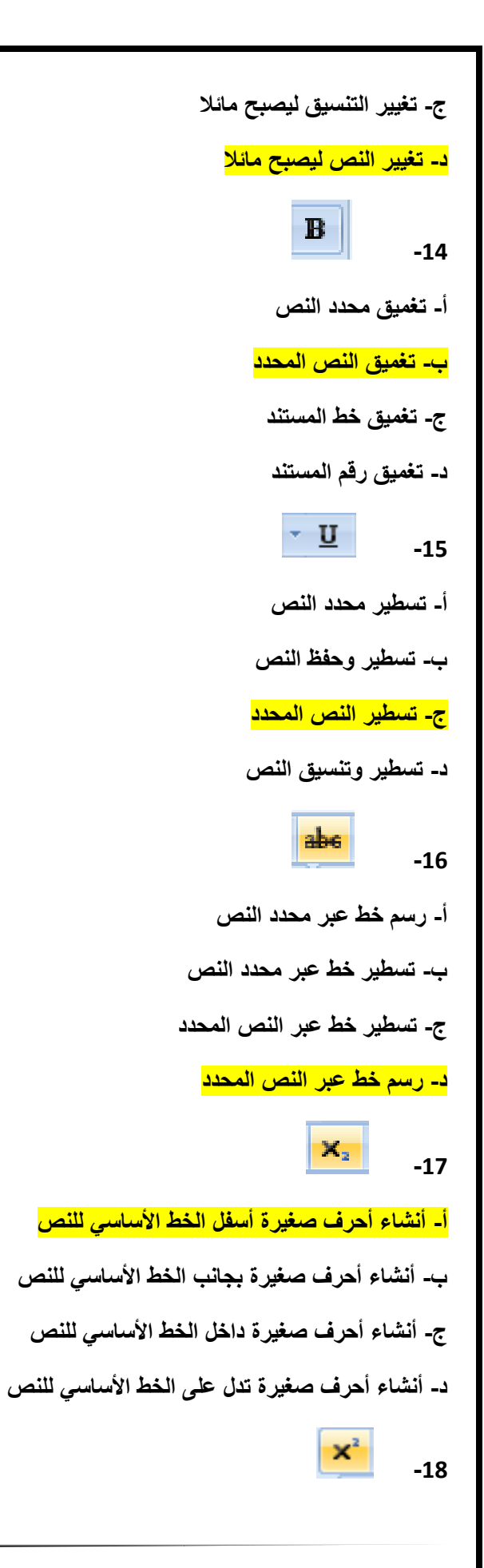

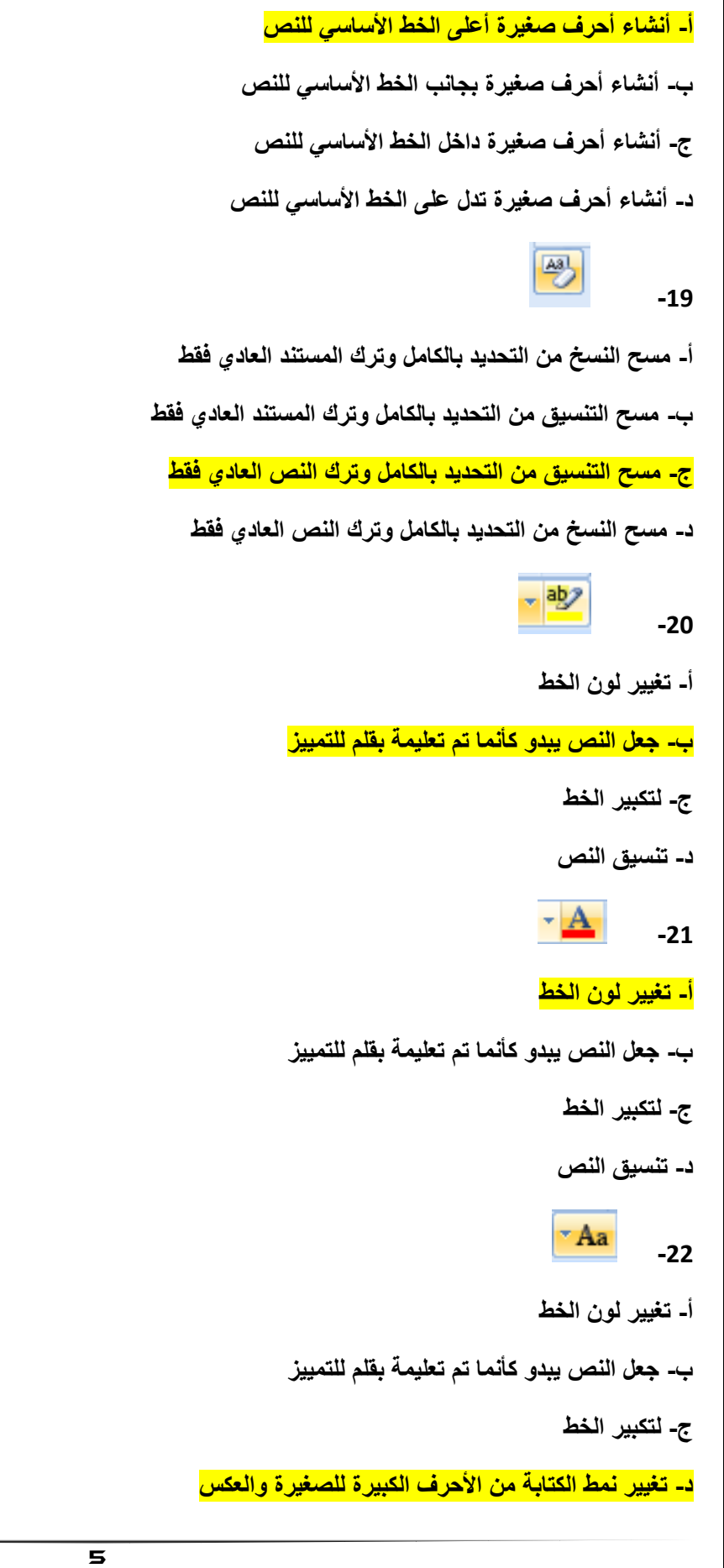

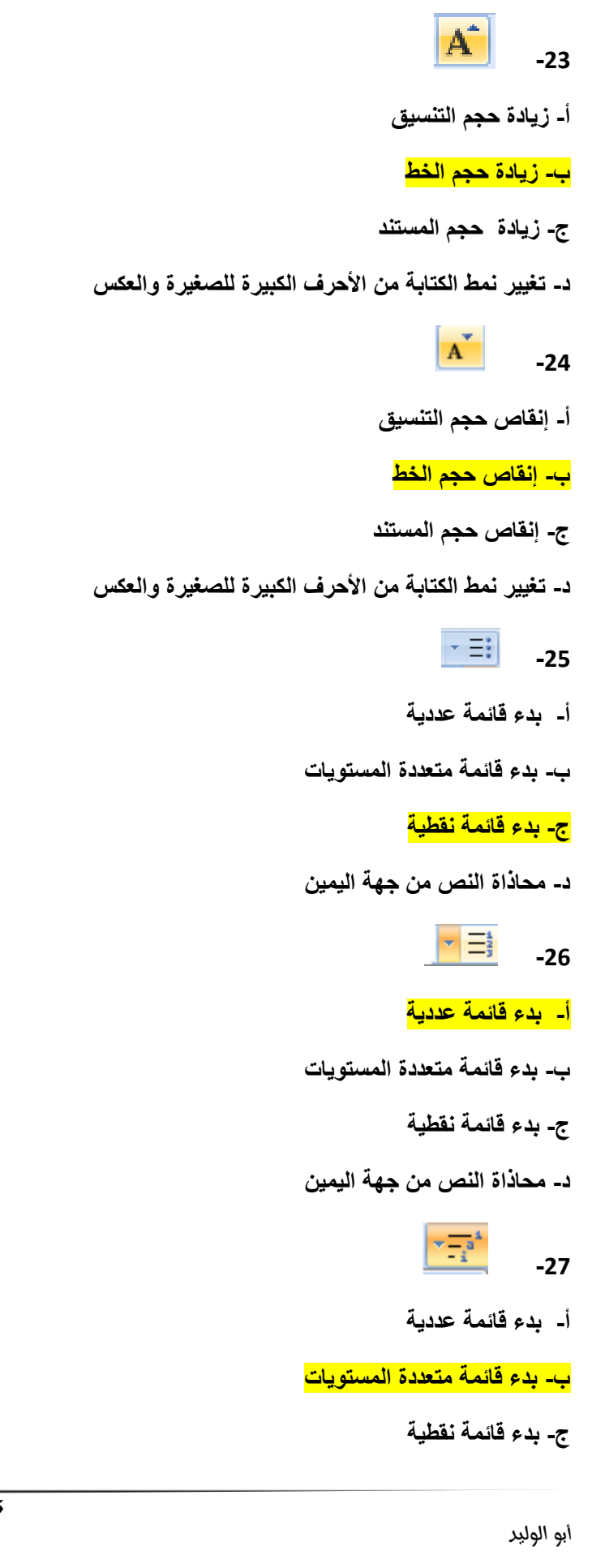

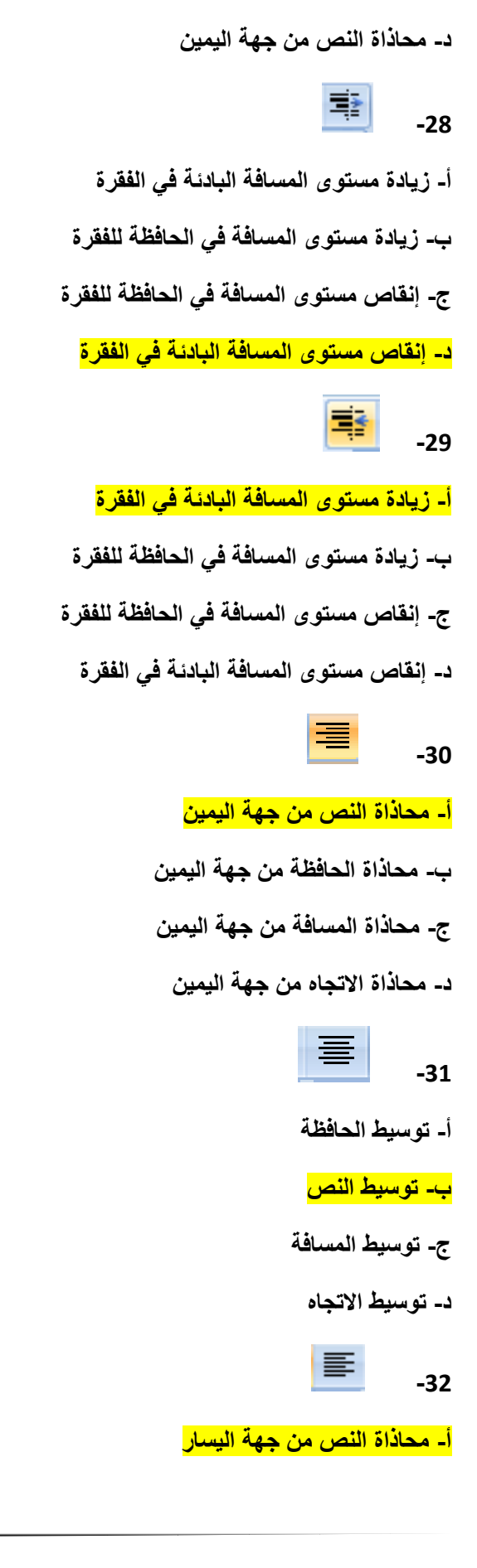

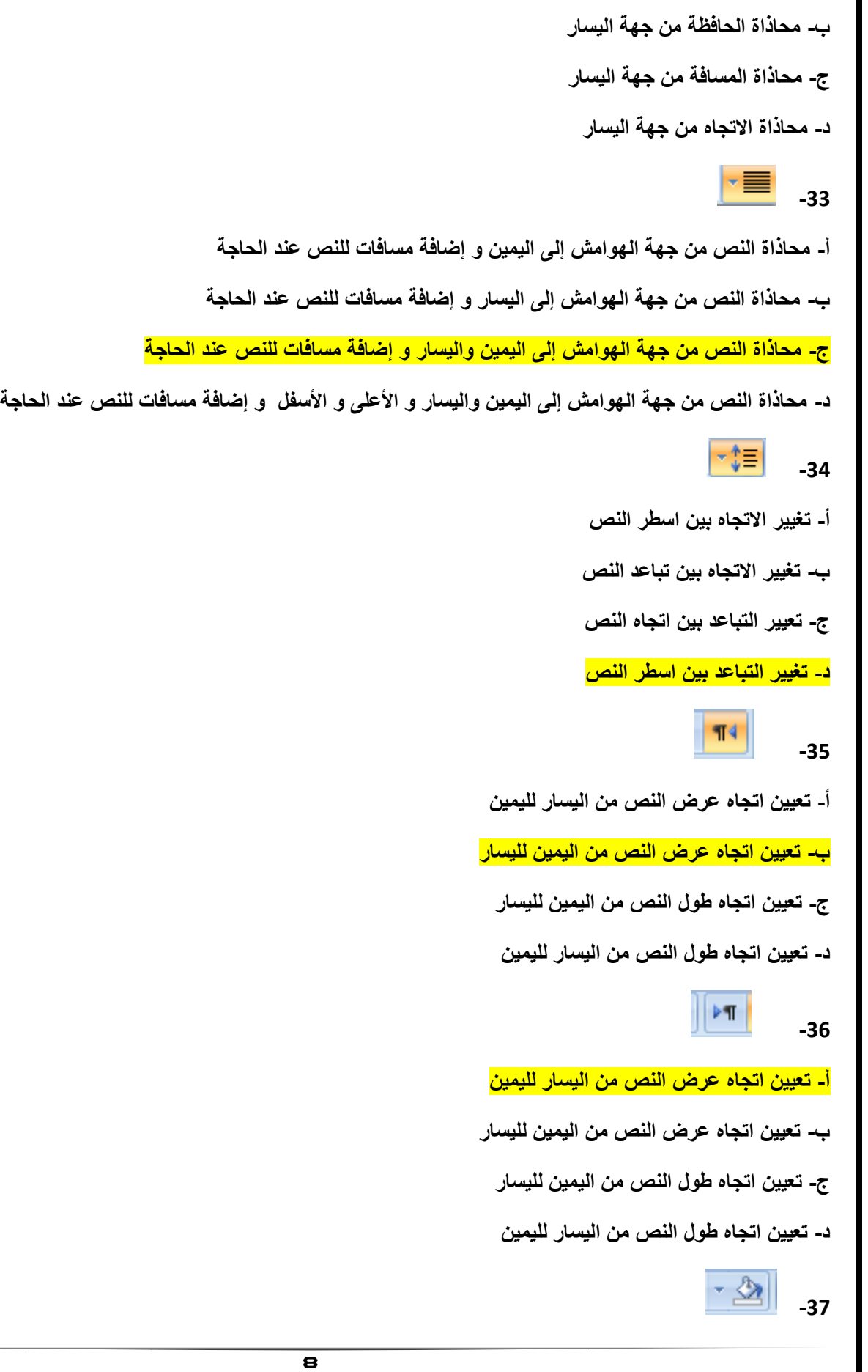

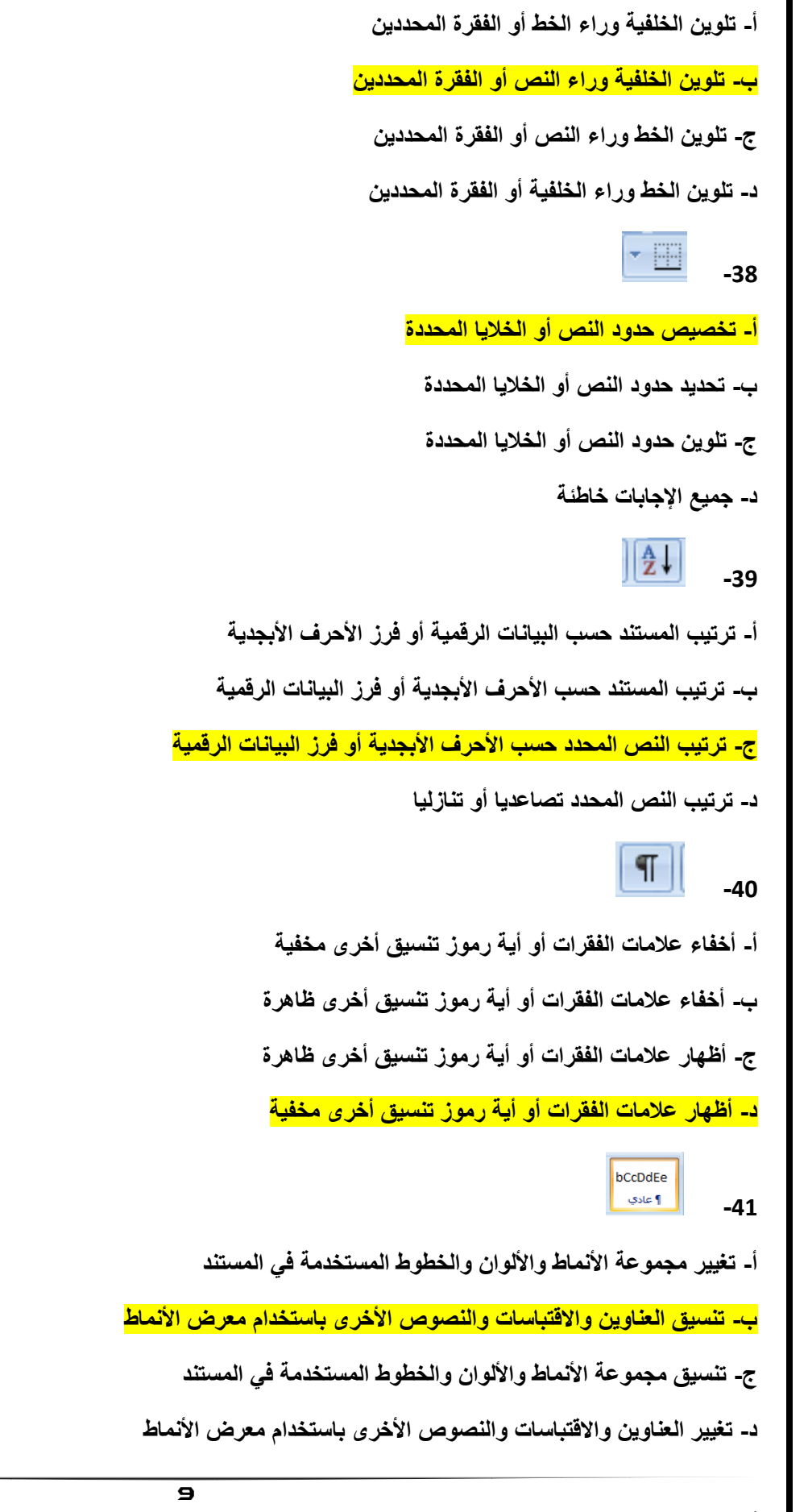

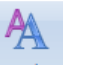

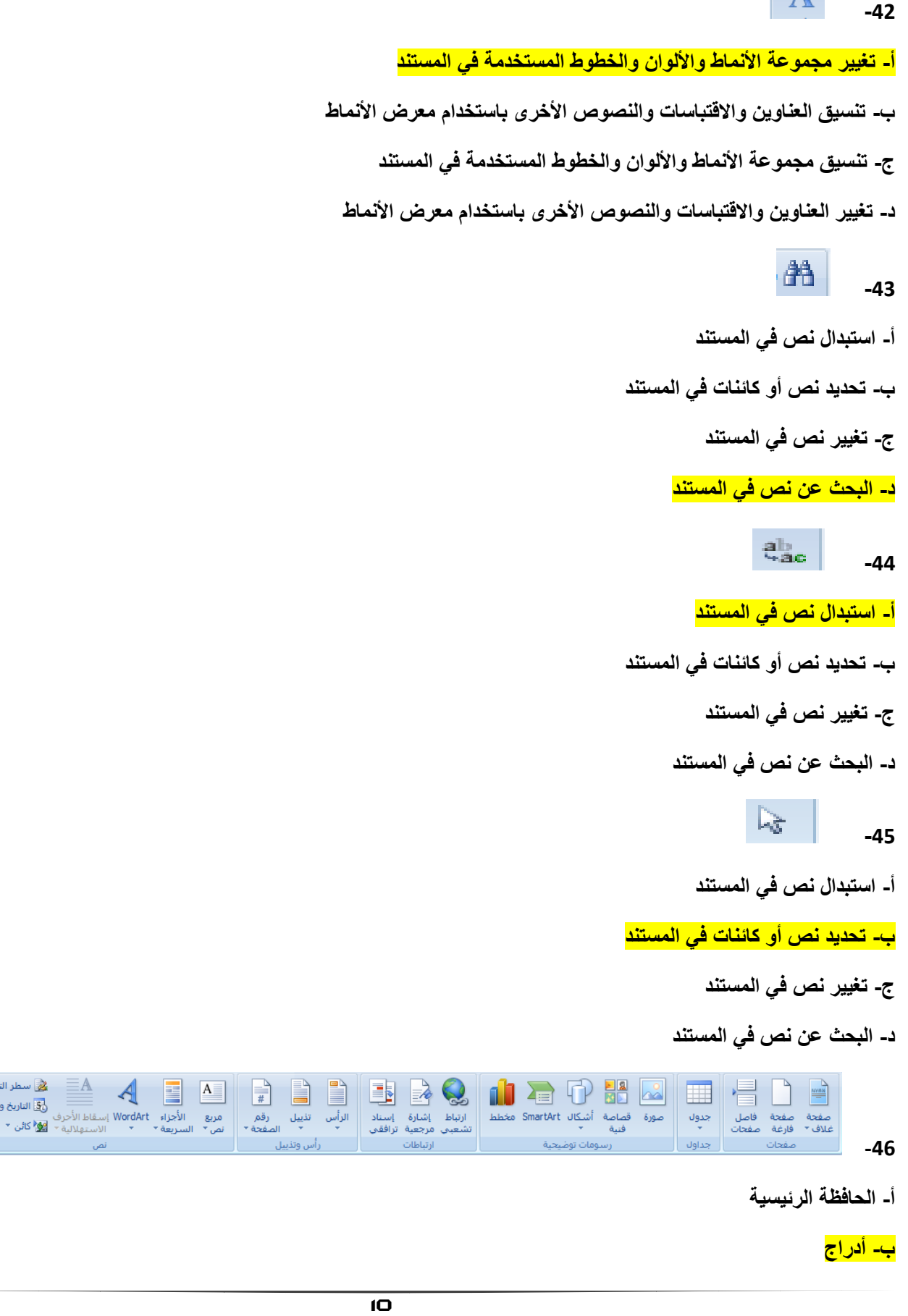

ا سطر التوقيع ▼ │

لي.<br>والوقت

 $\Omega$   $\pi$ 

معادلة رمز<br>-

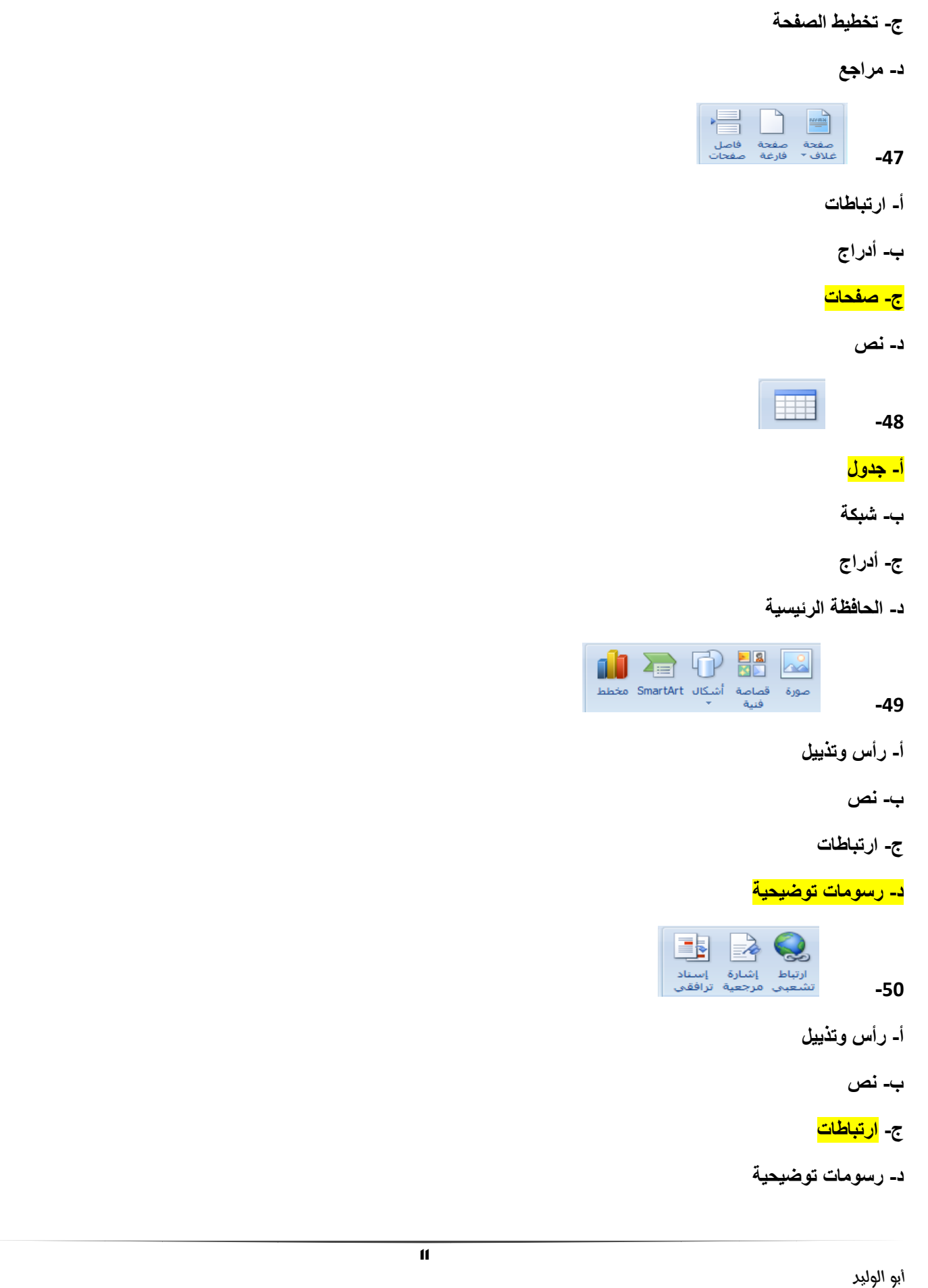

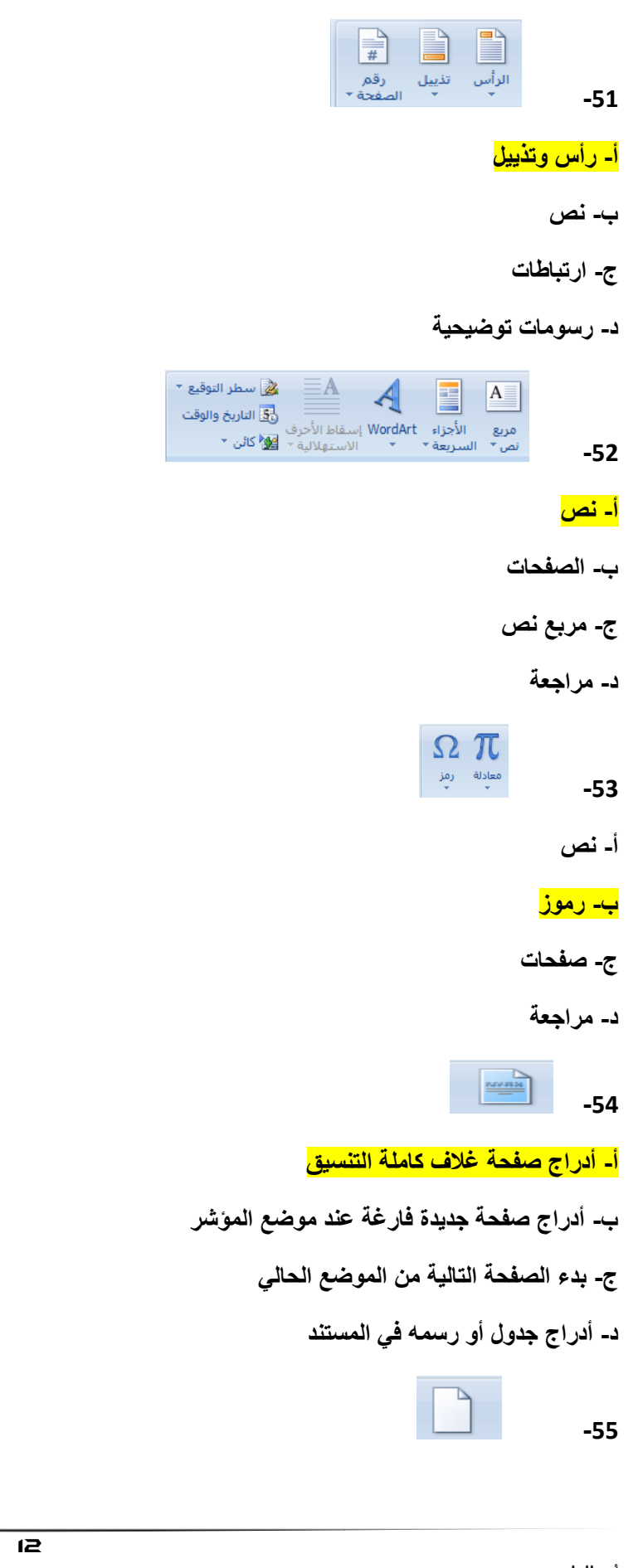

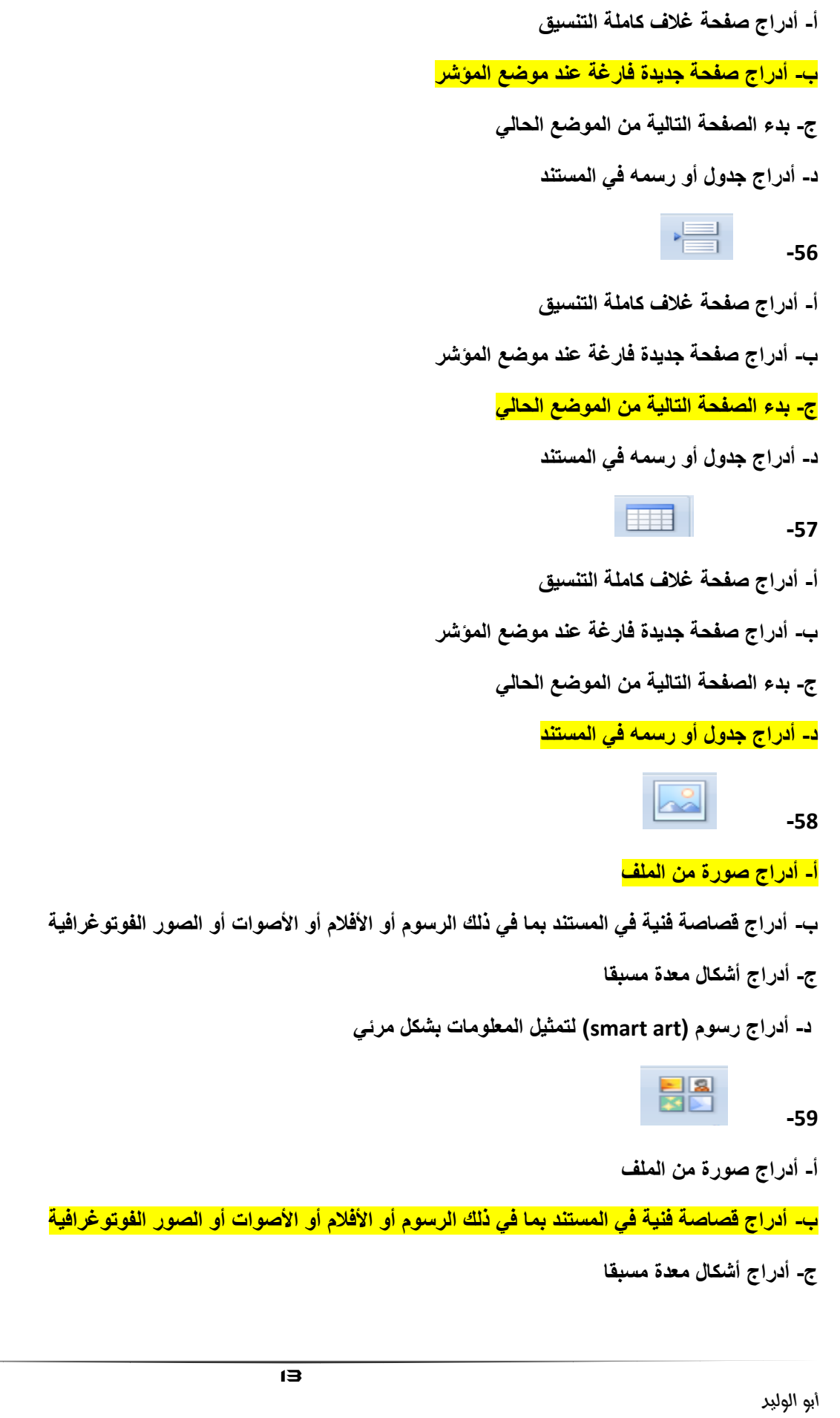

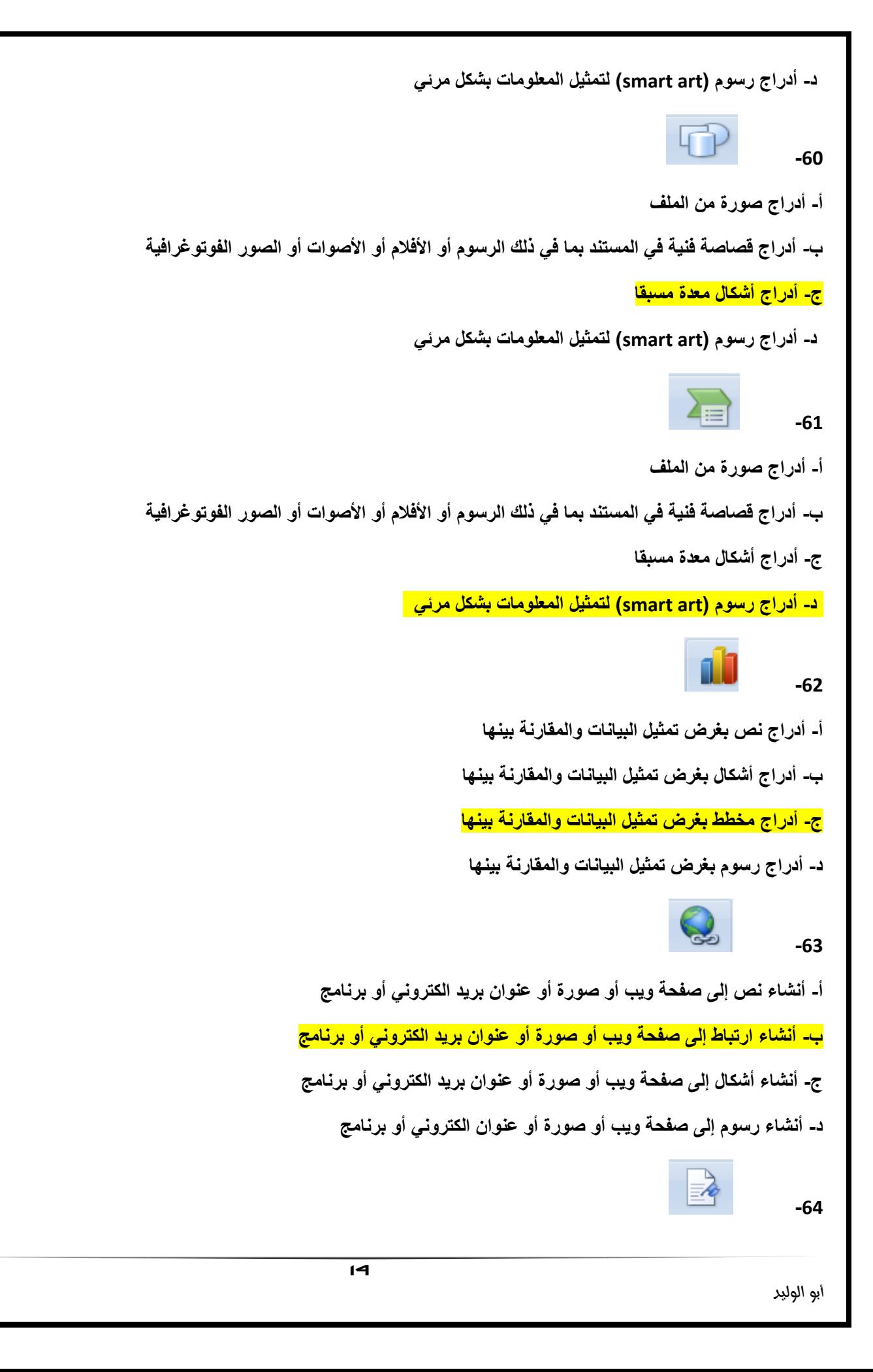

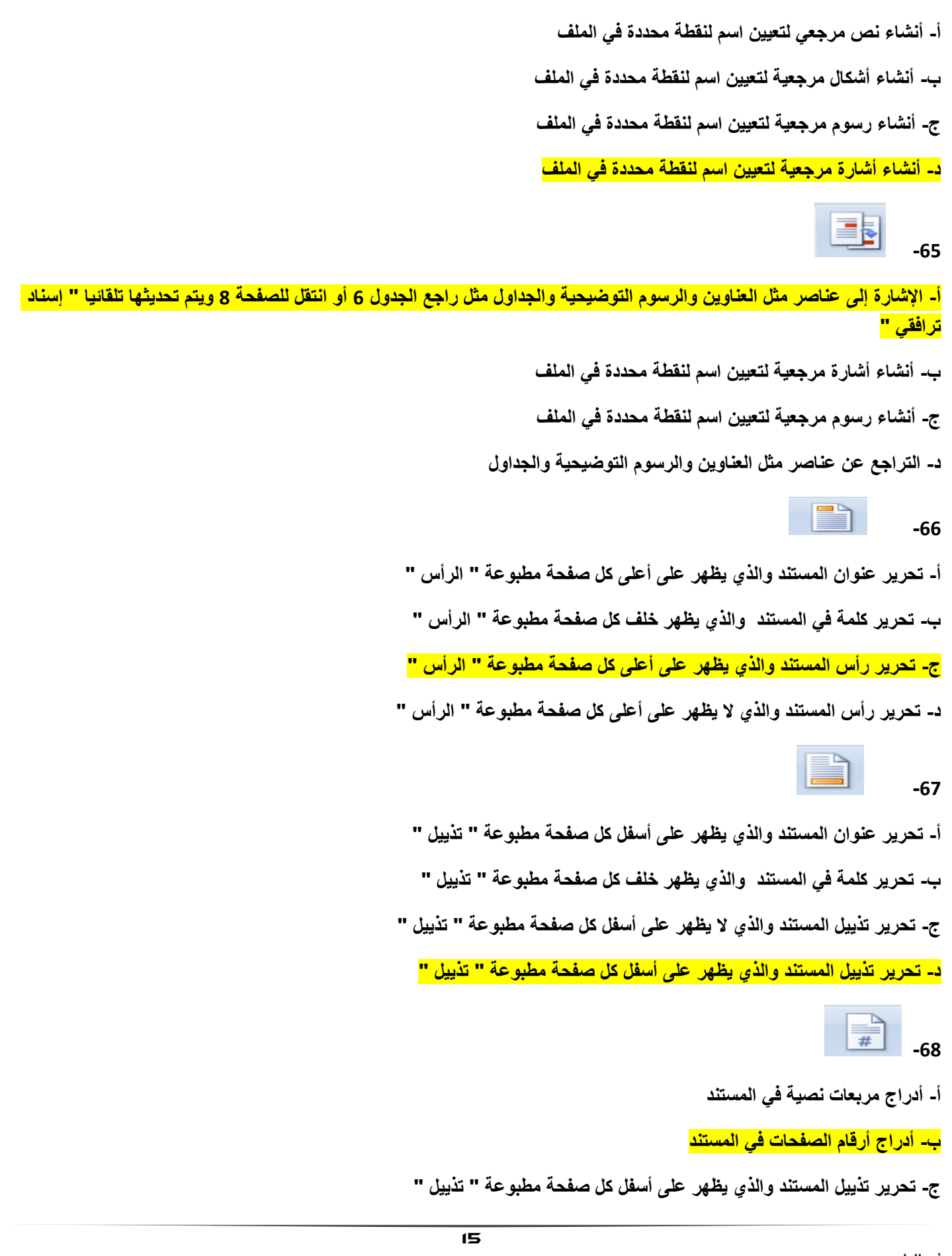

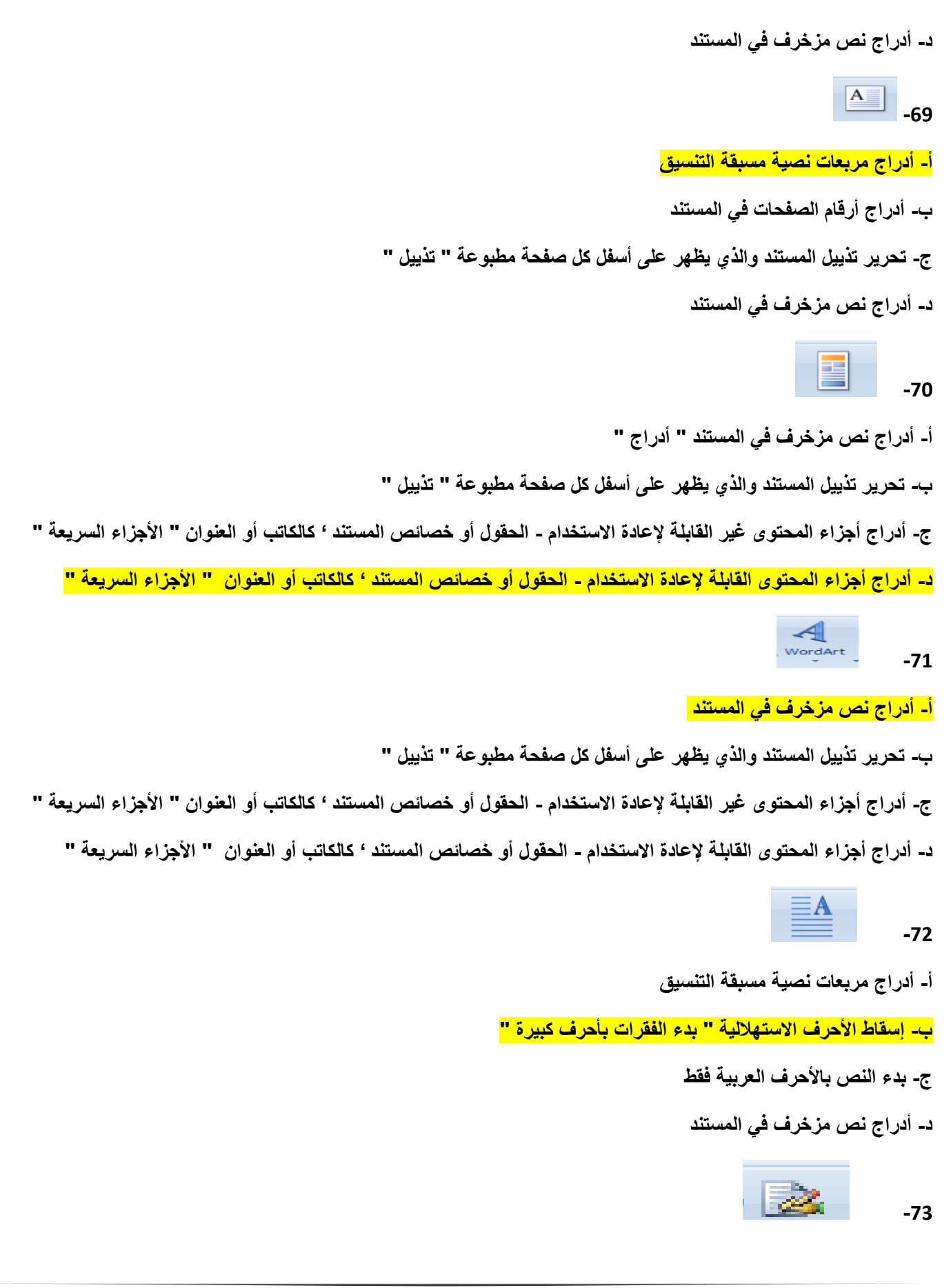

**أ- نسخ سطر توقٌع لتحدٌد المسئول عن التوقٌع ب- حذف سطر توقٌع لتحدٌد المسئول عن التوقٌع** <mark>ج- أدراج سطر توقيع لتحديد المسئول عن التوقيع</mark> **د- تنسٌق سطر توقٌع لتحدٌد المسئول عن التوقٌع -74** <mark>أ- أدراج التاريخ والوقت الحاليين في المستند</mark> **ب- أدراج جدول**  ج- تنسيق التاريخ والوقت الحاليين ف*ي* النص **د- تنسٌق الجدول -75 أ- أدراج معادالت رٌاضٌة ب- أدراج كائن أو نص من ملف آخر ج- أدراج كائن أو نص من نفس الملف د- تنسٌق الكائن -76 أ- تنسٌق رموز غٌر موجودة على لوحة المفاتٌح مثل رموز حقوق النشر ب- تنسٌق معادالت رٌاضٌة خاصة أو أنشاء معادالت باستخدام مكتبة رموز رٌاضٌة ج- أدراج رموز غٌر موجودة على لوحة المفاتٌح مثل رموز حقوق النشر** <mark>د- أدراج معادلات رياضية عامة أو أنشاء معادلات خاصة باستخدام مكتبة رموز رياضية</mark>  $\Omega$ **-77 أ- تنسٌق رموز غٌر موجودة على لوحة المفاتٌح مثل رموز حقوق النشر ب- تنسٌق معادالت رٌاضٌة خاصة أو أنشاء معادالت باستخدام مكتبة رموز رٌاضٌة**17

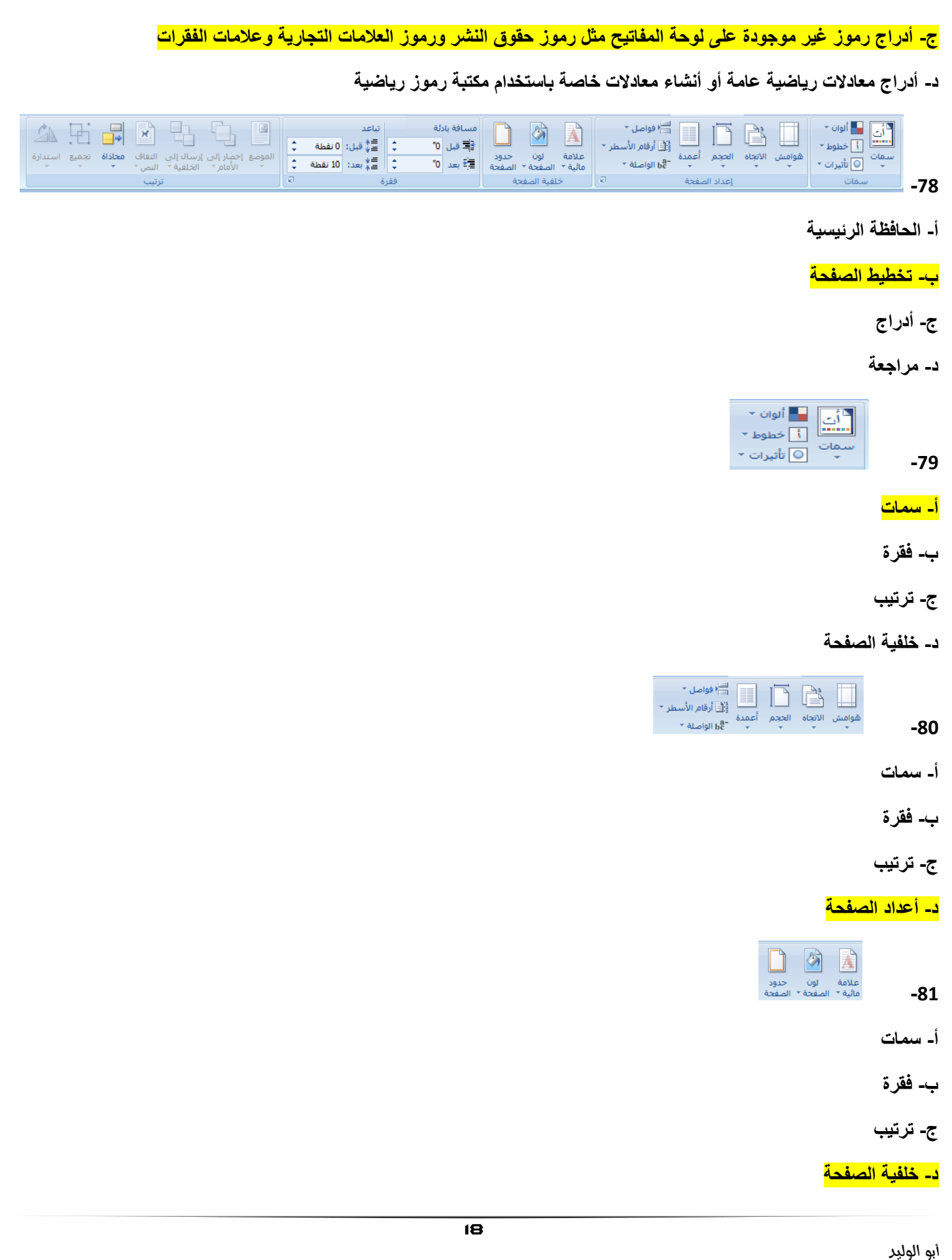

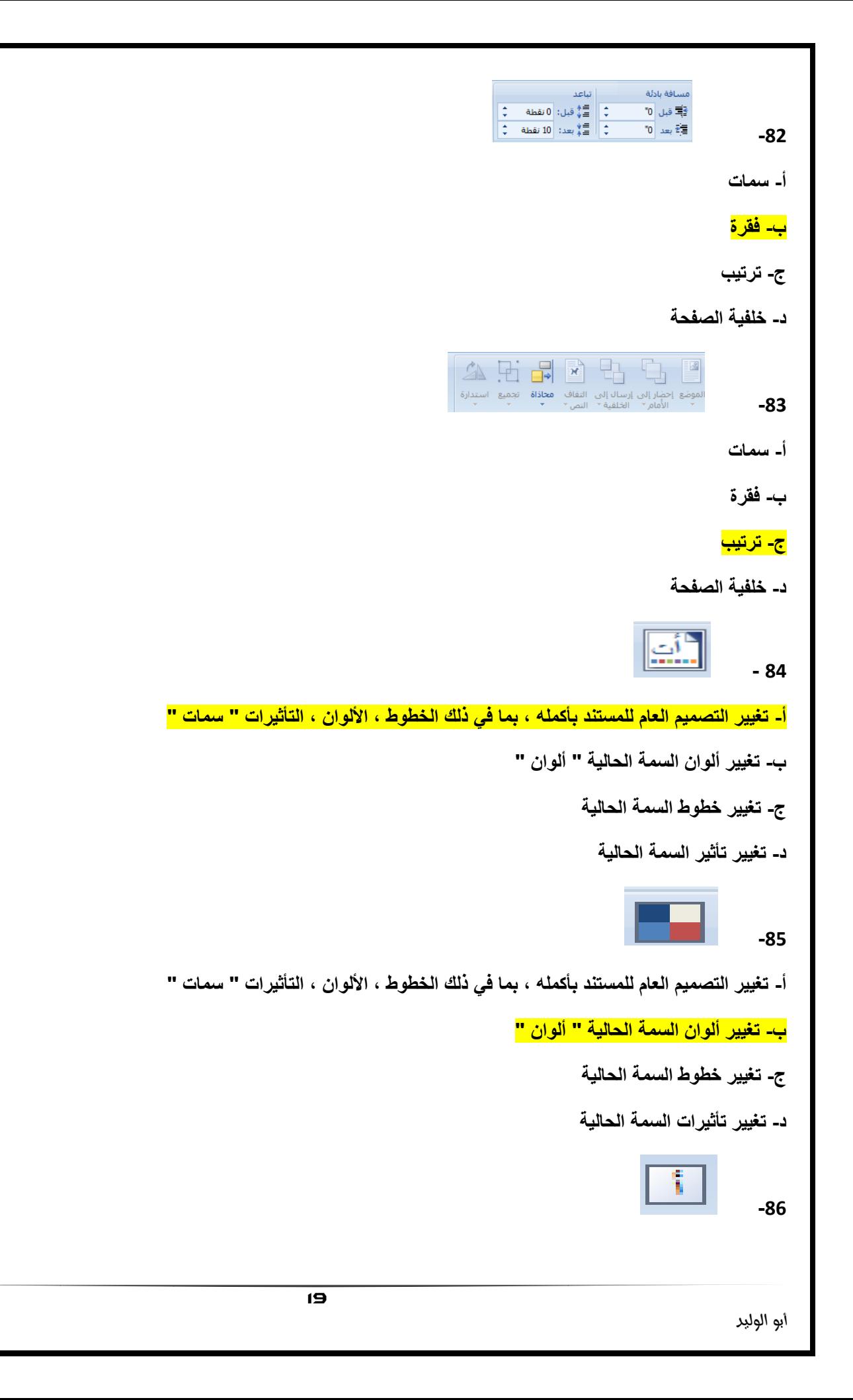

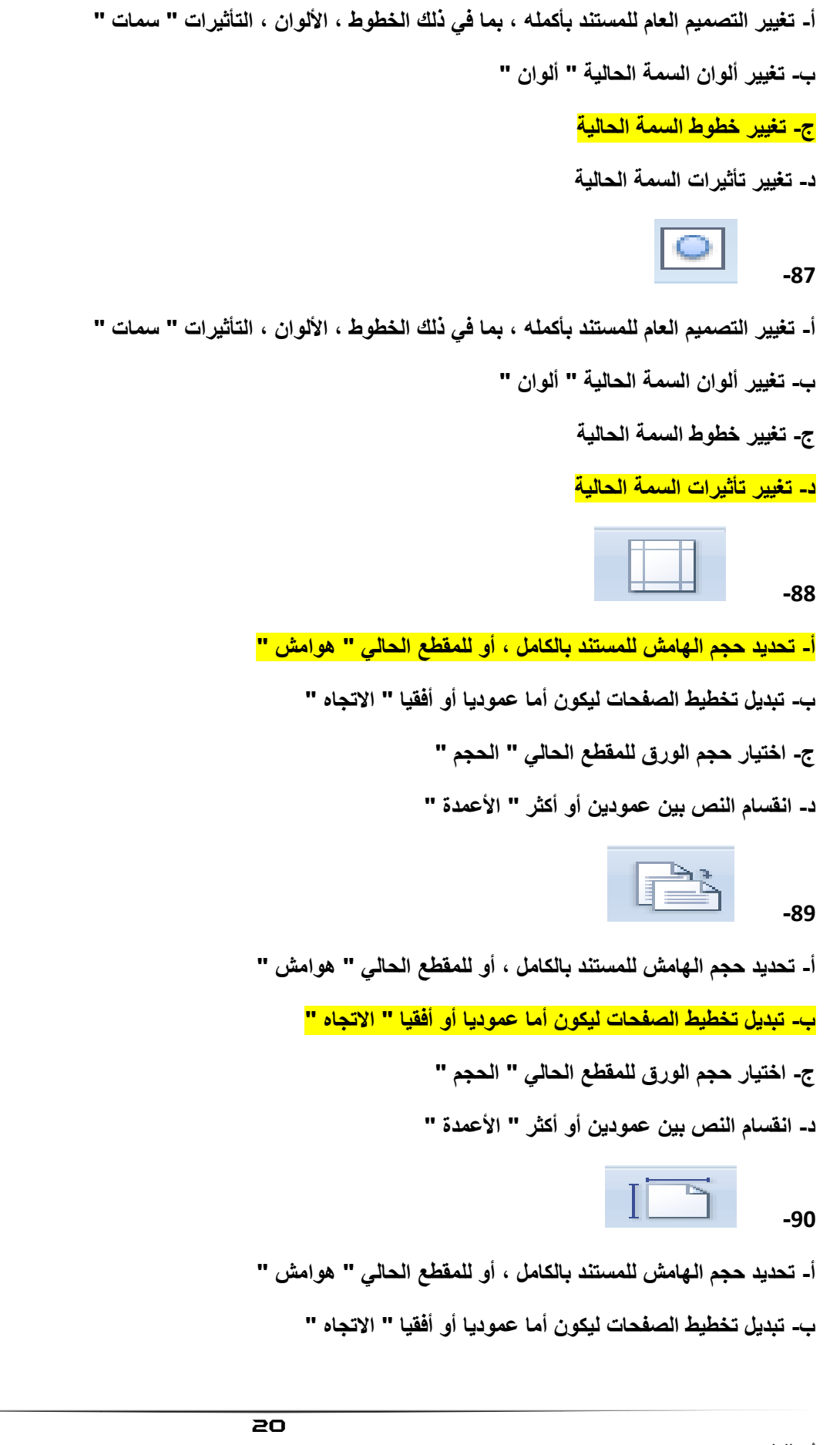

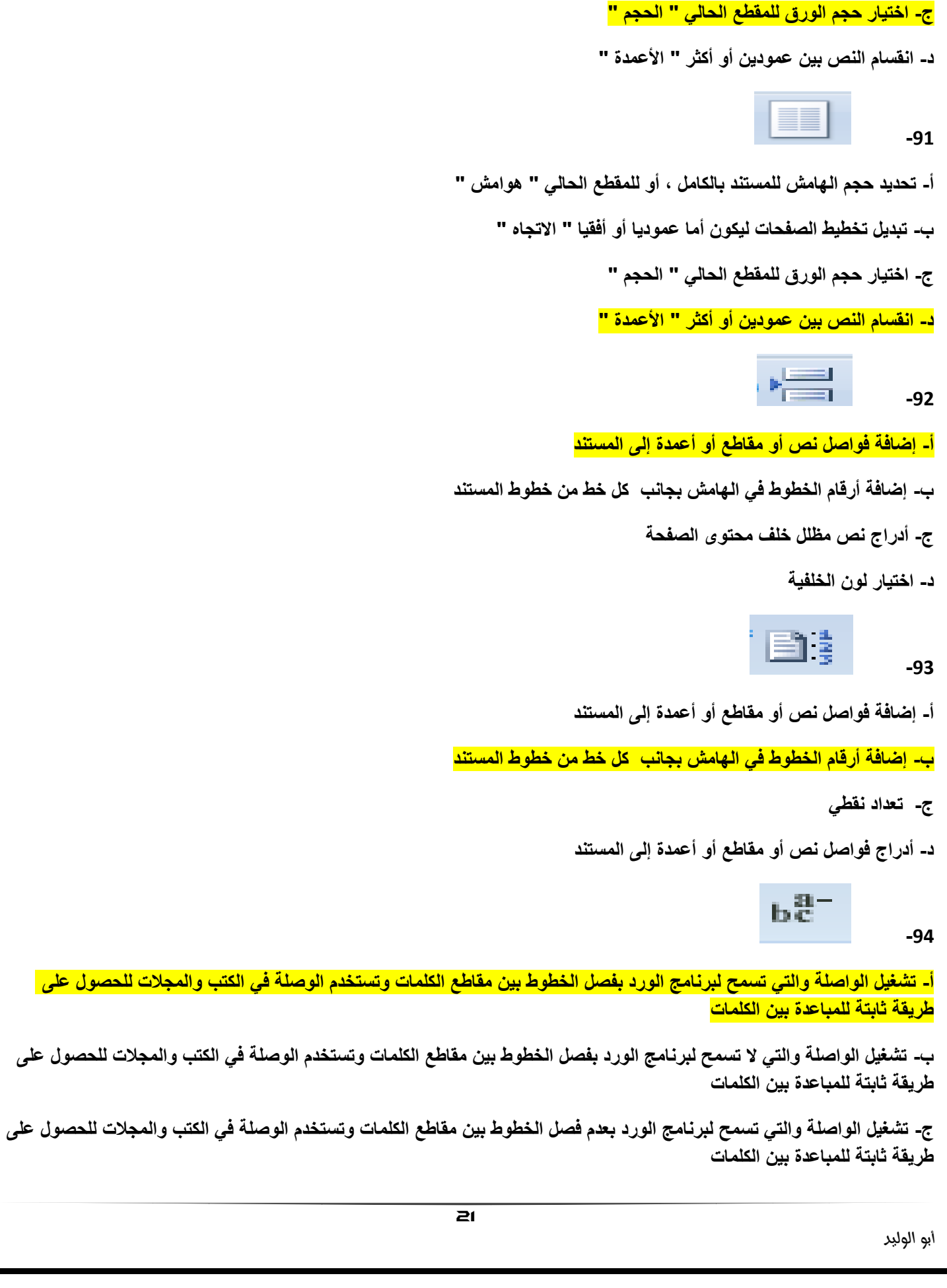

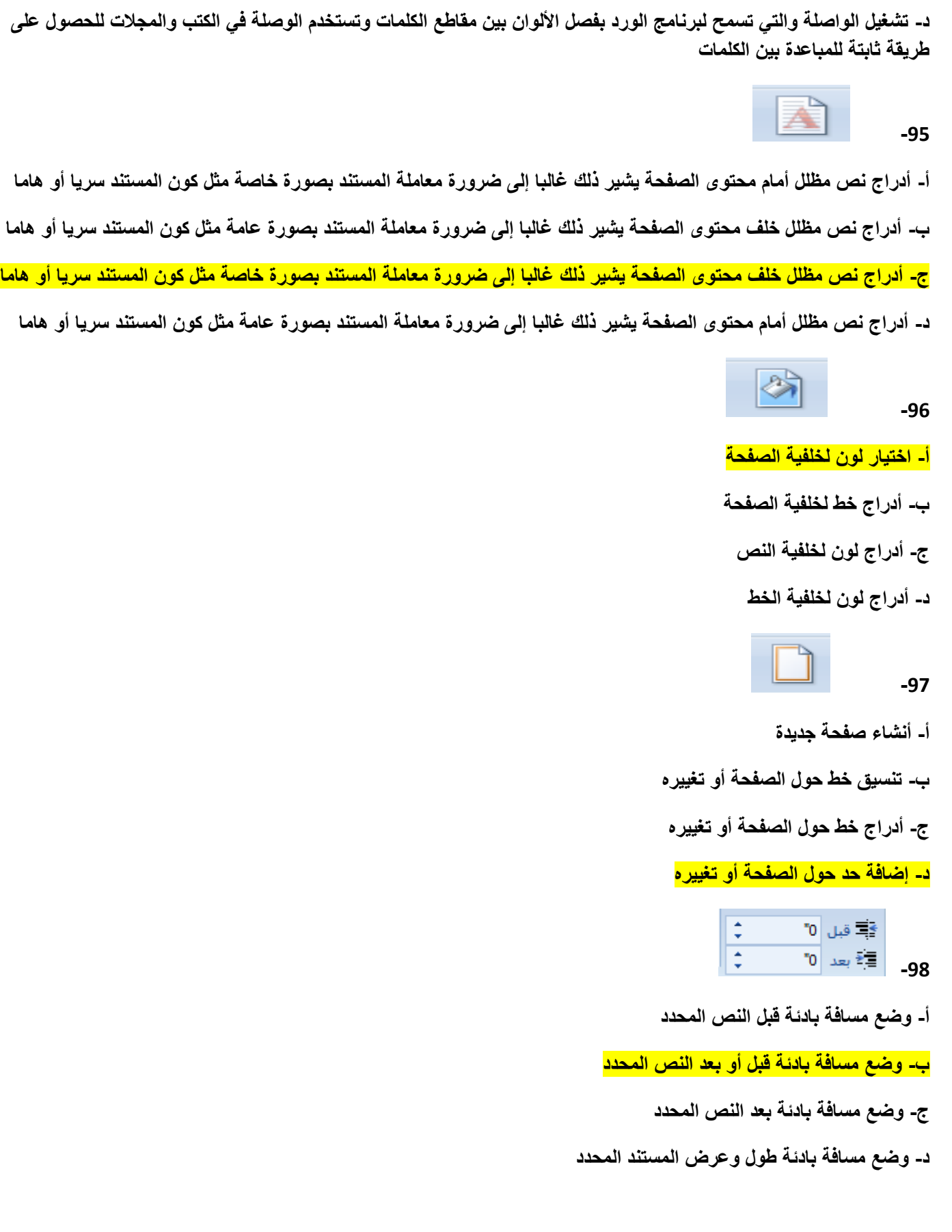

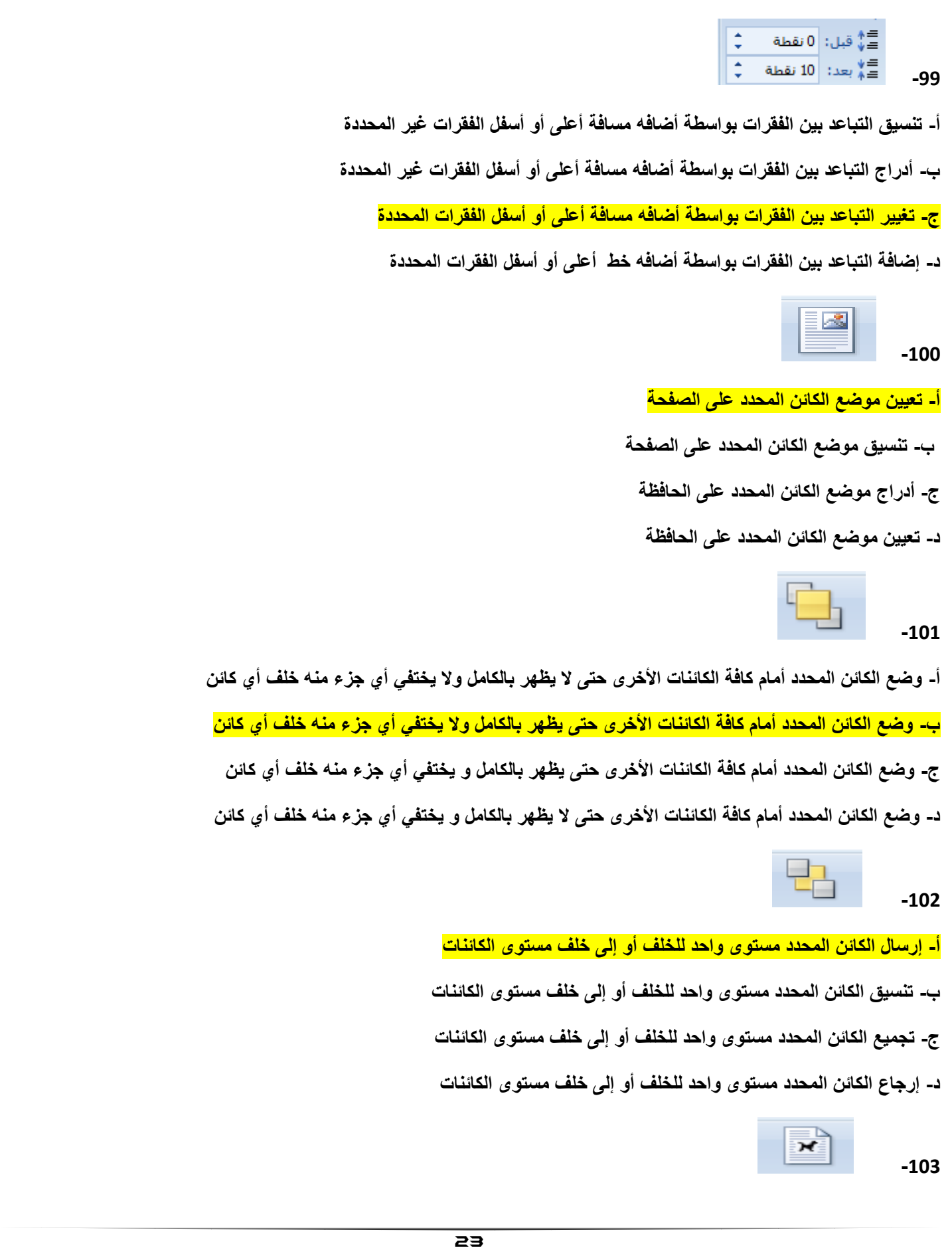

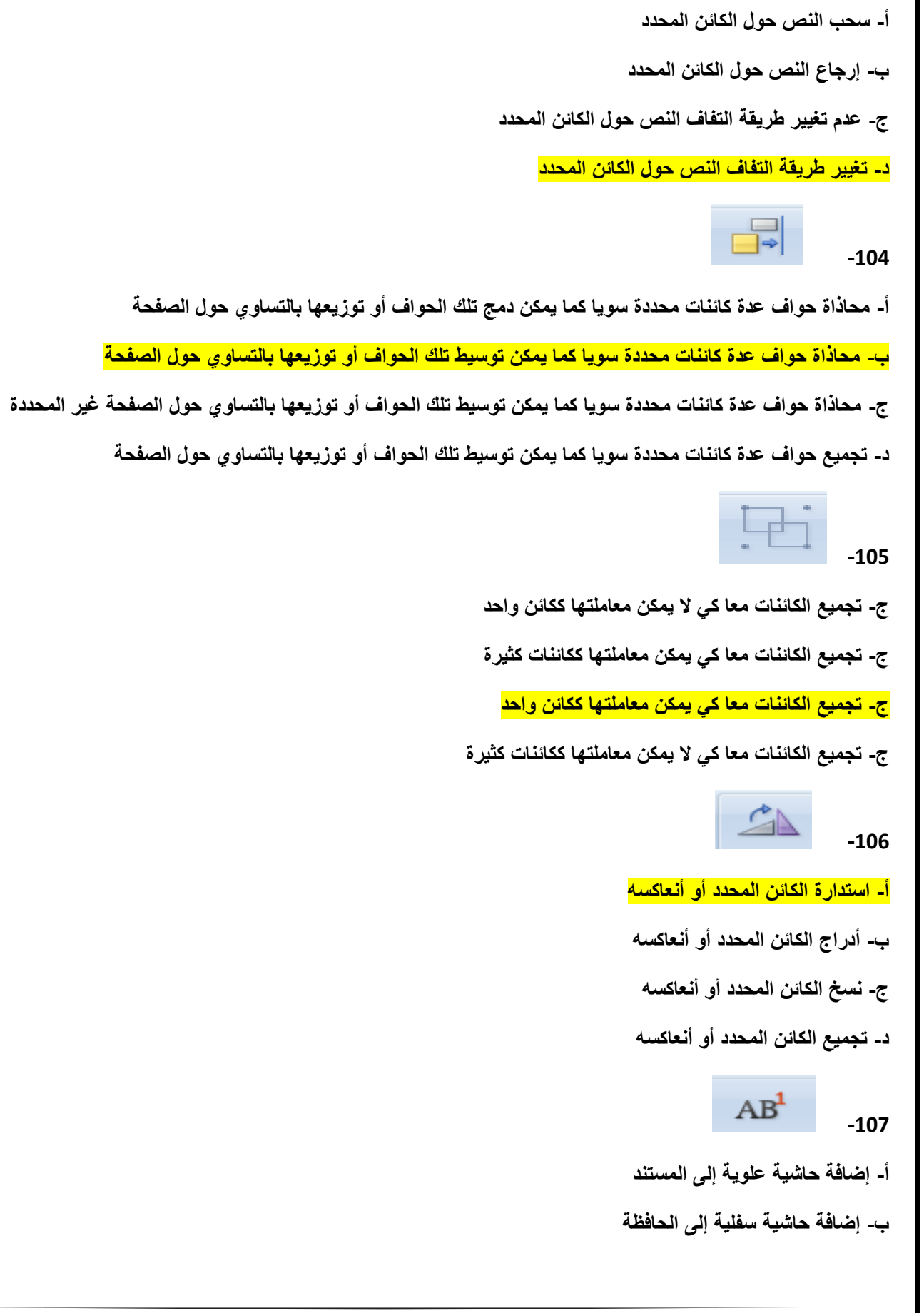

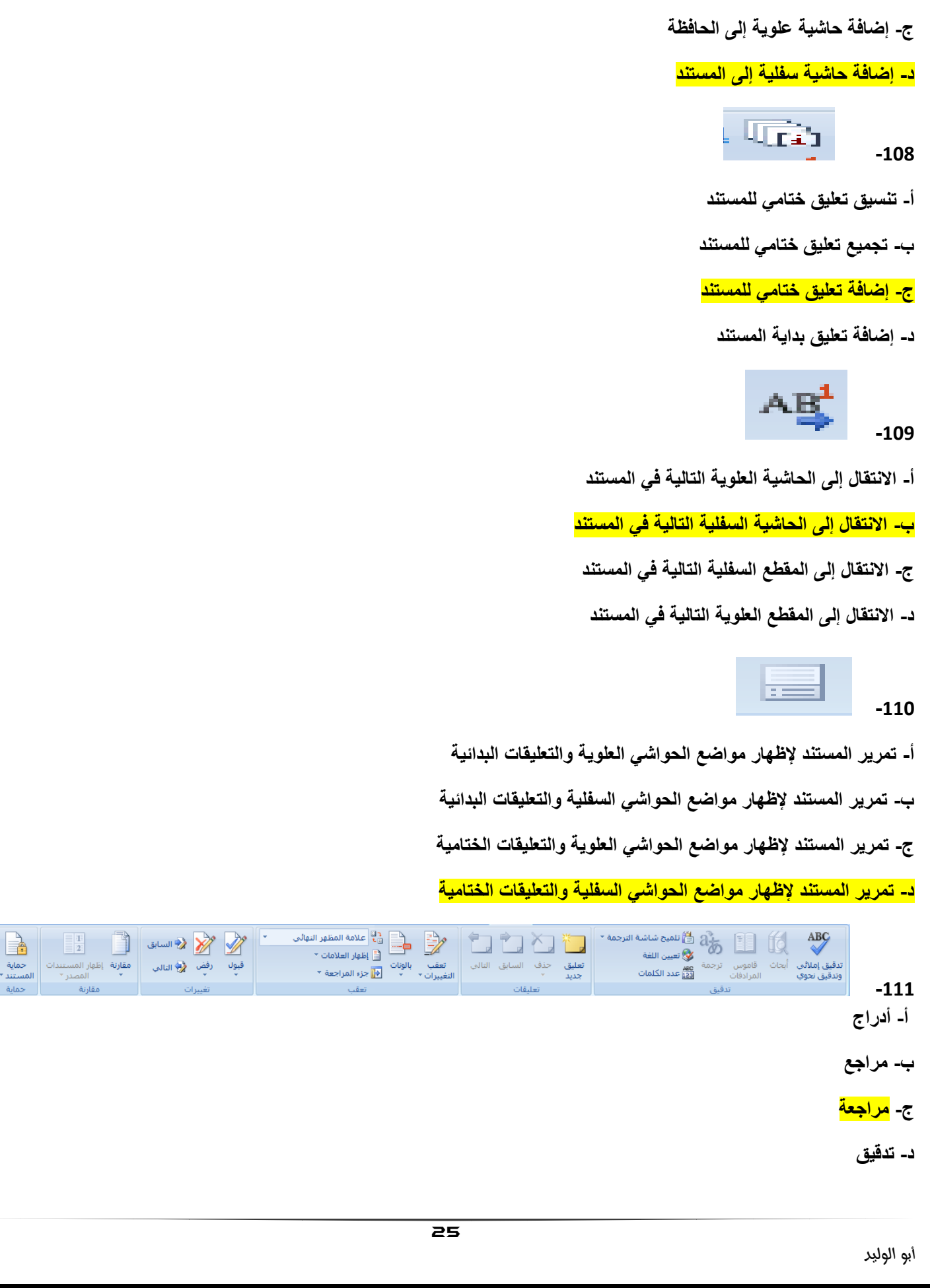

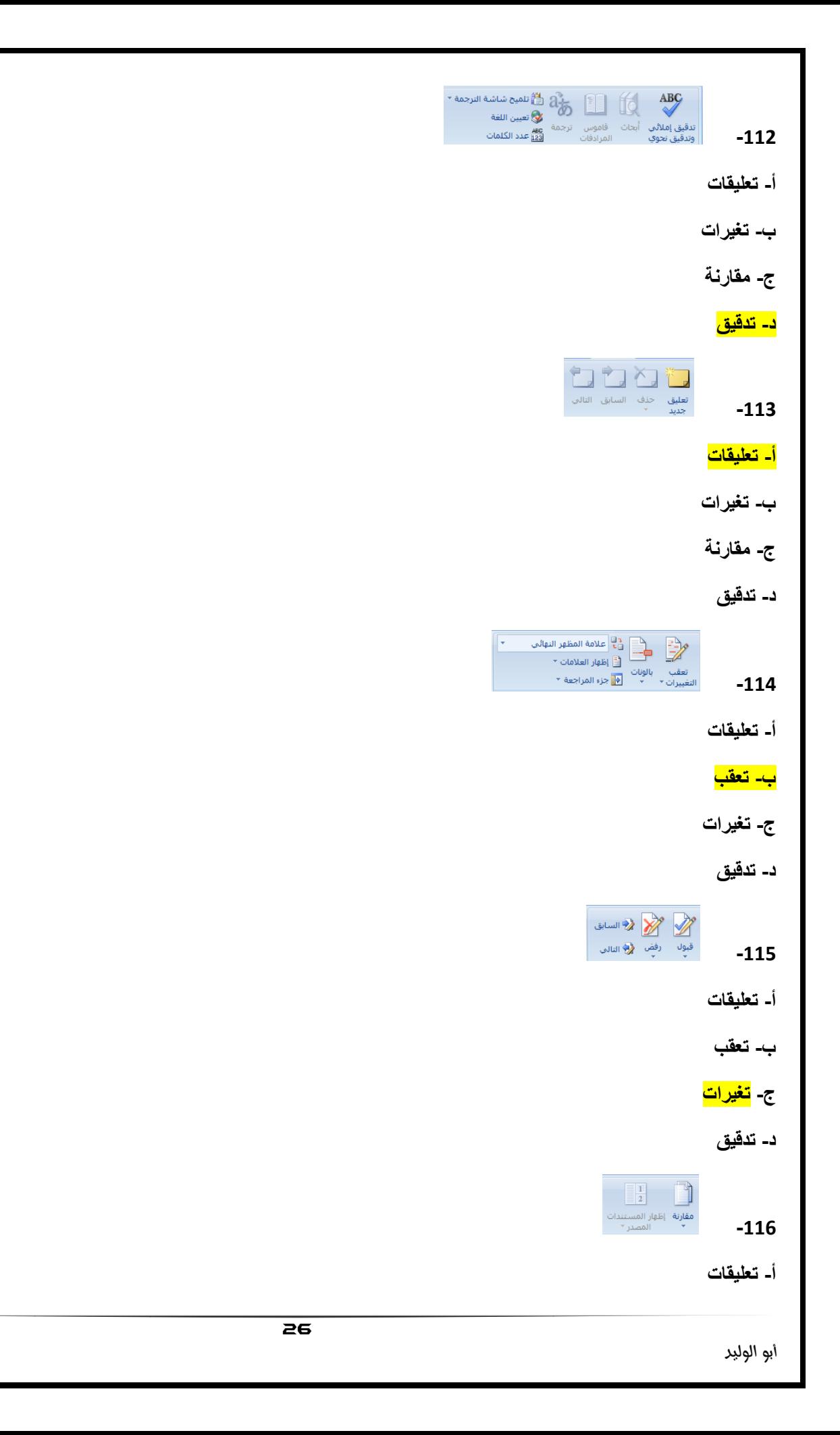

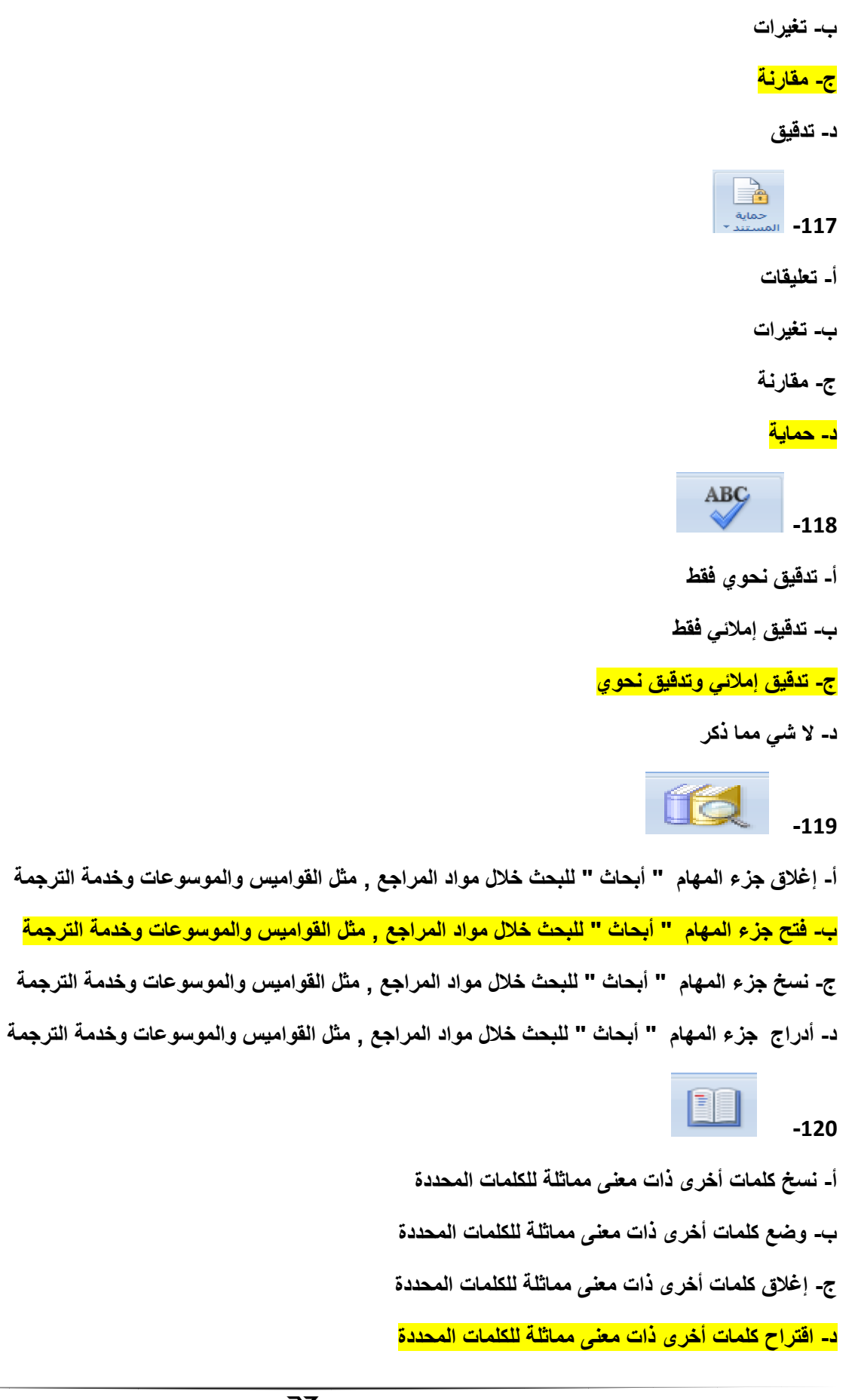

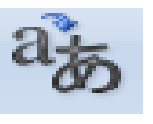

**-121**

**أ- ترجمة النص المحدد إلى لغة أخرى ب- ترجمة النص الغٌر المحدد إلى لغة أخرى ج- إلغاء ترجمة النص المحدد إلى لغة أخرى د- تنسٌق النص المحدد إلى لغة أخرى -122** أ- عدم تمكين تلميح الشاشة الذي يقوم بترجمة الكلمات الت*ي* تقف فوقها مؤقتا إل*ى* لغة أخرى ب- تمكين تلميح الشاشة الذي يقوم بترجمة الكلمات التي تقف فوقها مؤقتا إل*ى* لغة أخرى ج- تلميح الشاشة الذي لا يقوم بترجمة الكلمات الت*ي* تقف فوقها مؤقتا إل*ى* لغة أخرى **د- تلمٌح الشاشة الذي ٌقوم بترجمة الكلمات التً تقف فوقها بشكل دائم إلى لغة أخرى -123** أ**- تعيين اللغة المستخدمة في التدقيق الإملائي والنحوي للنص المحدد** ب- تعيين اللغة الغير مستخدمة ف*ي* التدقيق الإملائ*ي* والنحوي للنص المحدد **ج- تنسٌق اللغة المستخدمة فً التدقٌق اإلمالئً والنحوي للنص المحدد** د- تجميع اللغة المستخدمة في التدقيق الإملائ*ي* والنحوي للنص المحدد **AFIC -124**

**أ- تحدٌد عدد الكلمات و األحرف والفقرات والسطور فً المستند - ٌمكنك أٌضا العثور على عدد الكلمات فً شرٌط المعلومات ب- استبدال عدد الكلمات و األحرف والفقرات والسطور فً المستند - ٌمكنك أٌضا العثور على عدد الكلمات فً شرٌط المعلومات ج- أدراج عدد الكلمات و األحرف والفقرات والسطور فً المستند - ٌمكنك أٌضا العثور على عدد الكلمات فً شرٌط المعلومات**  د- البحث عن عدد الكلمات و الأحرف والفقرات والسطور في المستند - يمكنك أيضا العثور على عدد الكلمات في شريط المعلومات

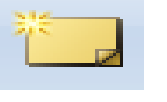

**-125**

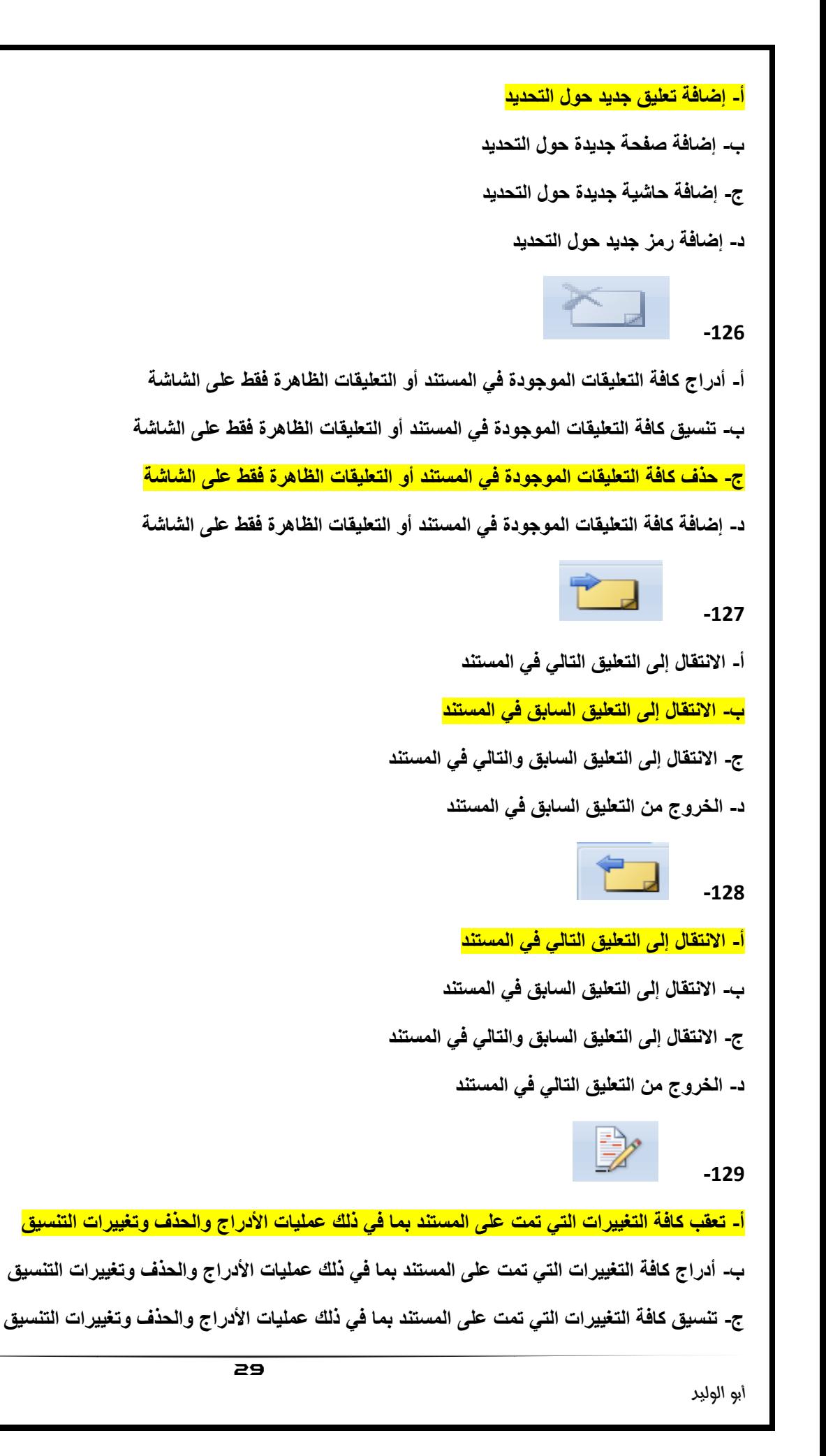

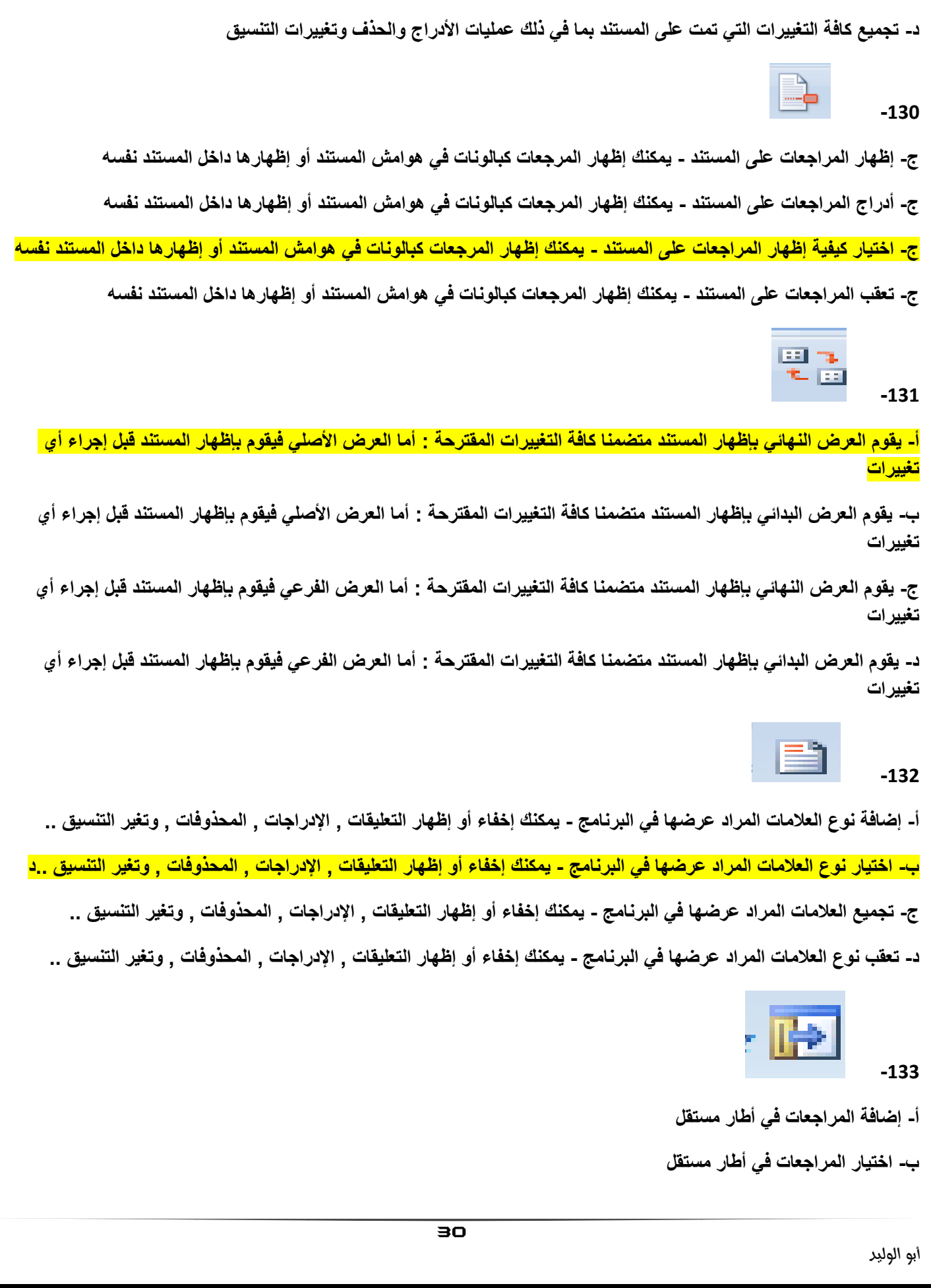

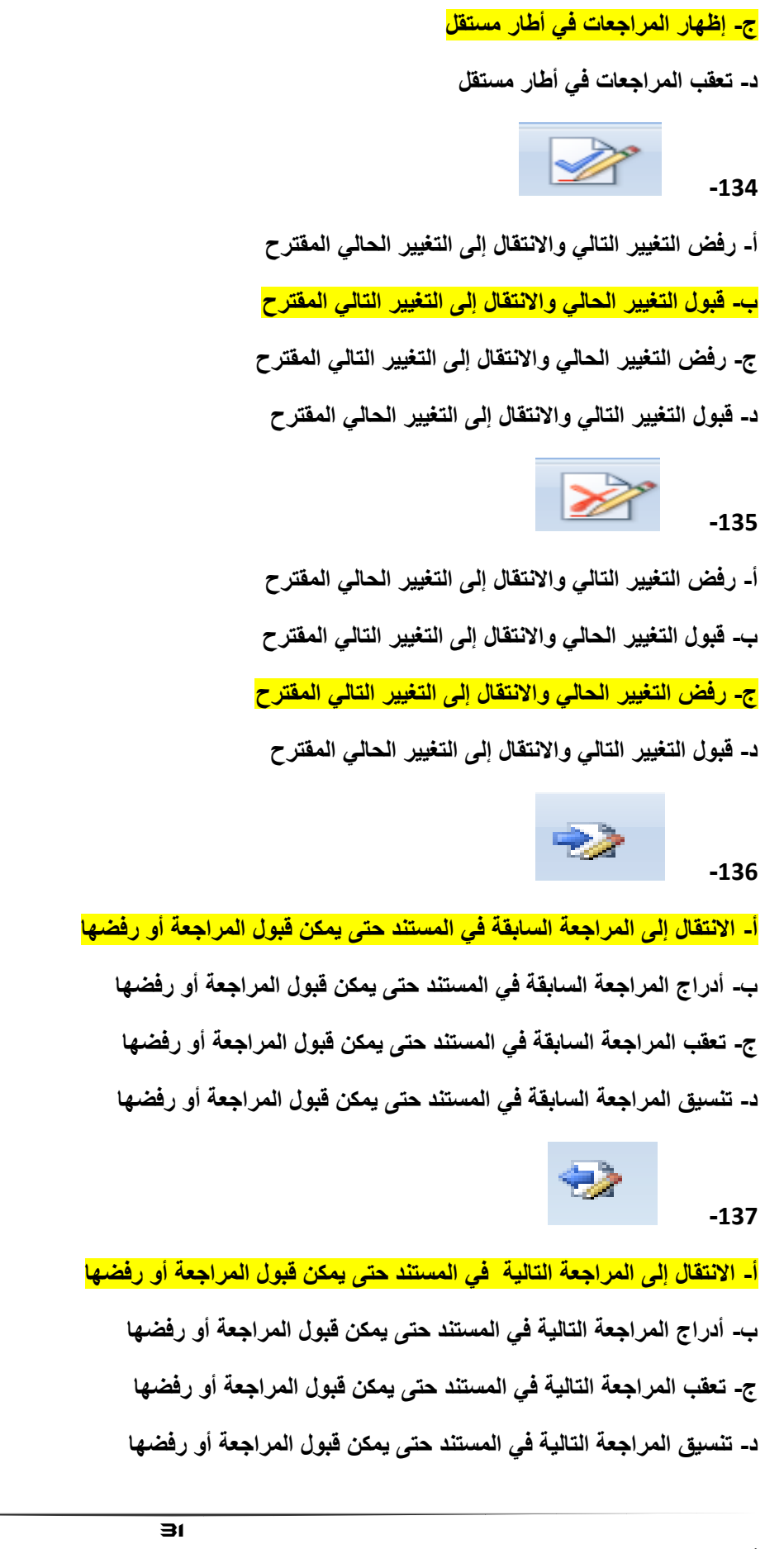

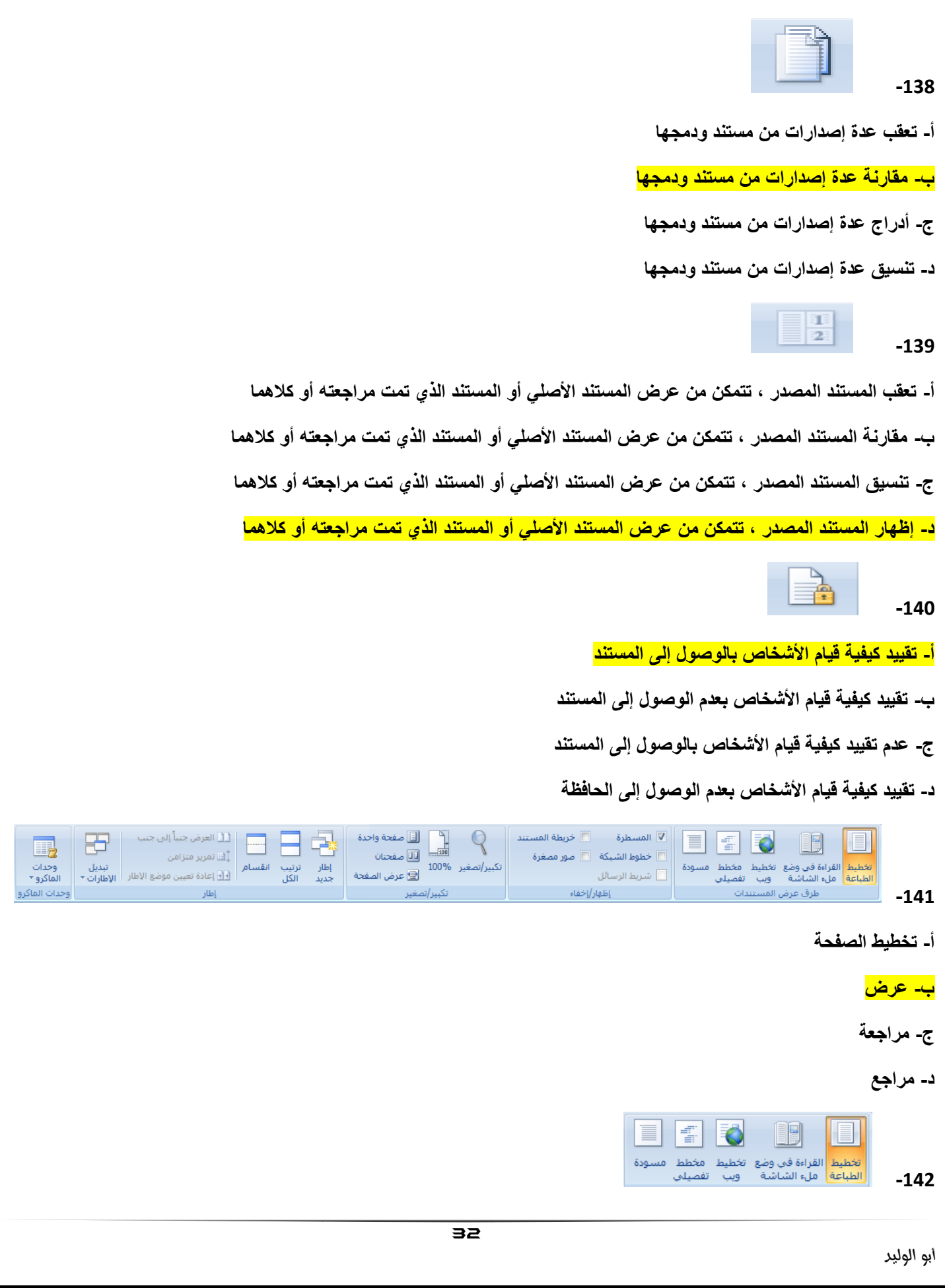

```
أ- طرق عرض المستندات
                    ب- إظهار / إخفاء 
                    ج- تكبٌر / تصغٌر
                                د- إطار 
■ المسطرة □ خريطة المستند
    لمن الشبكة [1] صور مصغرة المسلم
                 -143
          أ- طرق عرض المستندات
                    ب- إظهار / إخفاء
                    ج- تكبٌر / تصغٌر
                                د- إطار 
                      \mathbb{Q}-144
          أ- طرق عرض المستندات
                    ب- إظهار / إخفاء 
                   <mark>ج- تكبير / تصغير</mark>
                                د- إطار 
   العرض جنباً إلى جنب من السلطان السلطان السلطان السلطان السلطان السلطان السلطان السلطان السلطان السلطان السلطا<br>- أقامته متناف
                 .<br>دُلَّىَ تمرير متزامن
  تست سریر سر س<br>ای ا⊒ادة تعیین موضع الإطار ∫ <sub>ا</sub>لإطارات ▼
                                  -145
           أ- طرق عرض المستندات
                    ب- إظهار / إخفاء 
                    ج- تكبٌر / تصغٌر
                                د- إطار
                       ■見
                     وحدات<br>146- الماكرو ∗
           أ- طرق عرض المستندات
                    ب- إظهار / إخفاء أبو الوليد
```
33

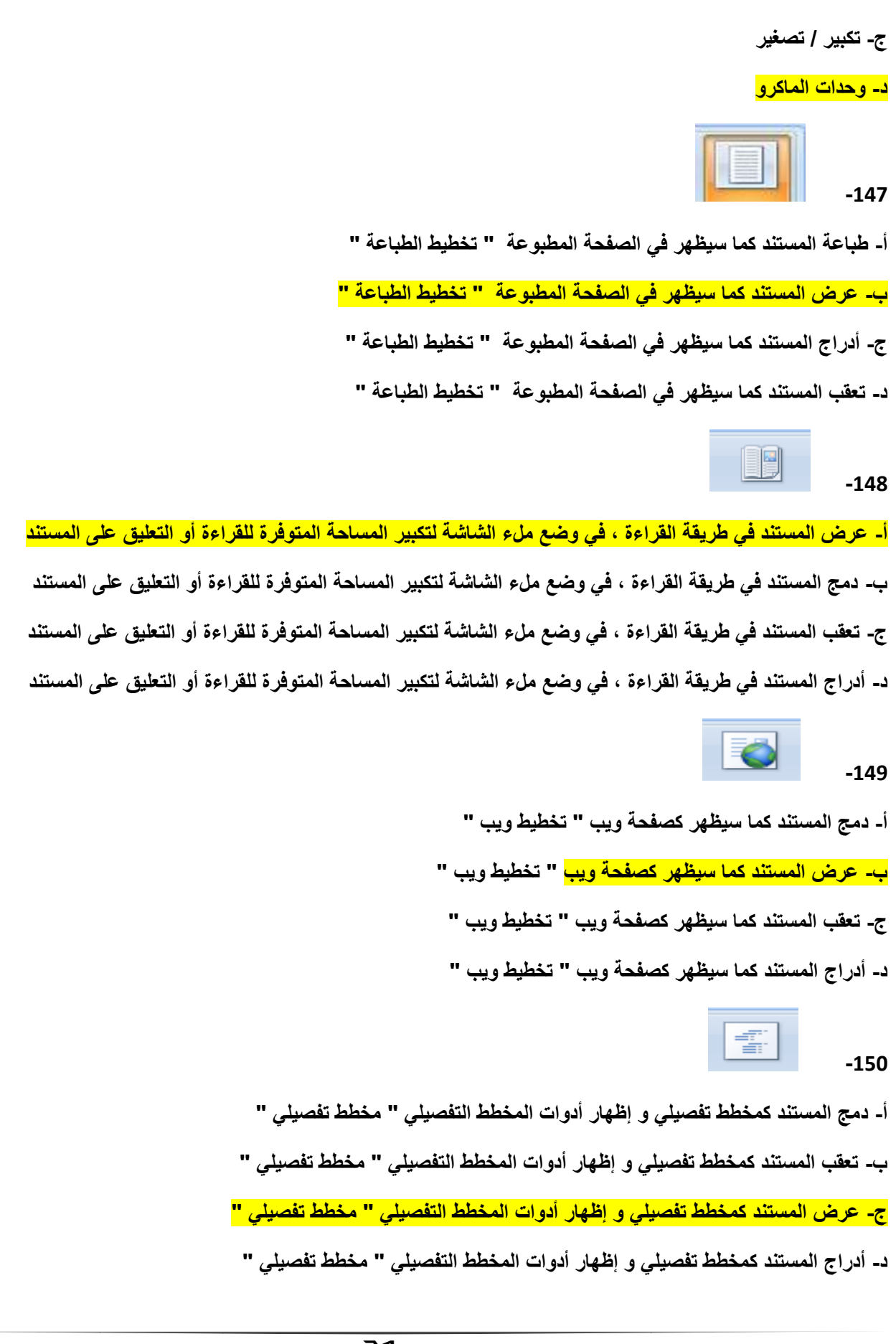

![](_page_34_Picture_148.jpeg)

![](_page_35_Picture_0.jpeg)

![](_page_36_Figure_0.jpeg)

![](_page_37_Figure_0.jpeg)

ب- إعادة تشغيل موضع الإطار للمستندات الت*ي* تتم المقارنة بينها جنبا إلى جنب لتتم المشاركة بينها في الشاشة بالتساوي **ج- التبدٌل إلى إطار أخر مفتوح حالٌا د- تسجٌل وحدات ماكرو أو الوصول إلى خٌارات الماكرو األخرى**   $\overline{\mathbb{L}}$ **-169 أ- مزامنة تمرٌر مستندٌن كً ٌتم تمرٌر هما معا** ب- إعادة تشغيل موضع الإطار للمستندات التي تتم المقارنة بينها جنبا إل*ى* جنب لتتم المشاركة بينها في الشاشة بالتساوي **ج- التبدٌل إلى إطار أخر مفتوح حالٌا د- تسجٌل وحدات ماكرو أو الوصول إلى خٌارات الماكرو األخرى**

**===========================================================================**

إعداد / أبو الوليد